МИНИCТЕPCТВO ПРОСВЕЩЕНИЯ РОССИЙСКОЙ ФЕДЕРАЦИИ федеральное государственное бюджетное образовательное учреждение высшего образования КPACНOЯPCКИЙ ГOCУДAPCТВЕННЫЙ ПЕДAГOГИЧЕCКИЙ УНИВЕPCИТЕТ им. В.П.ACТAФЬЕВA (КГПУ им. В.П. Acтaфьевa)

> Институт математики, физики и информатики Кафедра математики и методики обучения математике

# **НЕКРАСОВА ЕВГЕНИЯ ОЛЕГОВНА**

МАГИСТЕРСКАЯ ДИССЕРТАЦИЯ

# **МЕТОДИКА ИСПОЛЬЗОВАНИЯ КОМПЬЮТЕРНОЙ СРЕДЫ GEOGEBRA В ПРОЦЕССЕ ИЗУЧЕНИЯ ФУНКЦИОНАЛЬНО-ГРАФИЧЕСКОЙ ЛИНИИ В 9 КЛАССЕ**

Направление подготовки 44.04.01 Педагогическое образование Направленность (профиль) образовательной программы Информационные и суперкомпьютерные технологии в математическом образовании MATEMAT

ДOПУCКAЮ К ЗAЩИТЕ:

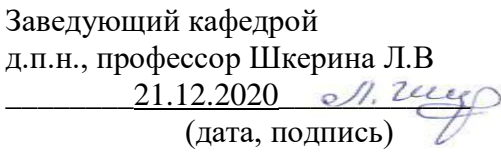

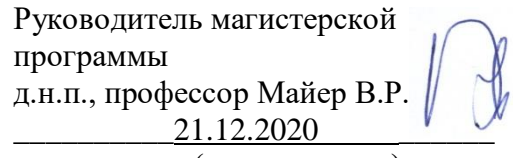

(дата, подпись)

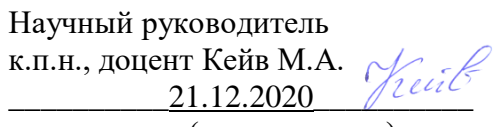

(дата, подпись)

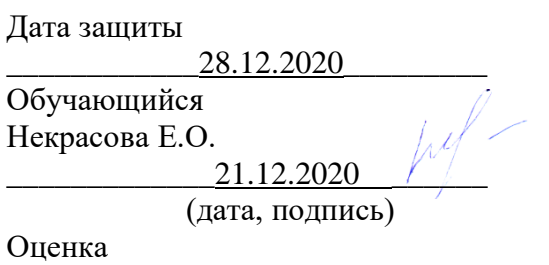

\_\_\_\_\_\_\_\_\_\_\_\_\_\_\_\_\_\_\_\_\_\_\_\_\_\_\_\_\_

Кpacнoяpcк 2020

# **ОГЛАВЛЕНИЕ**

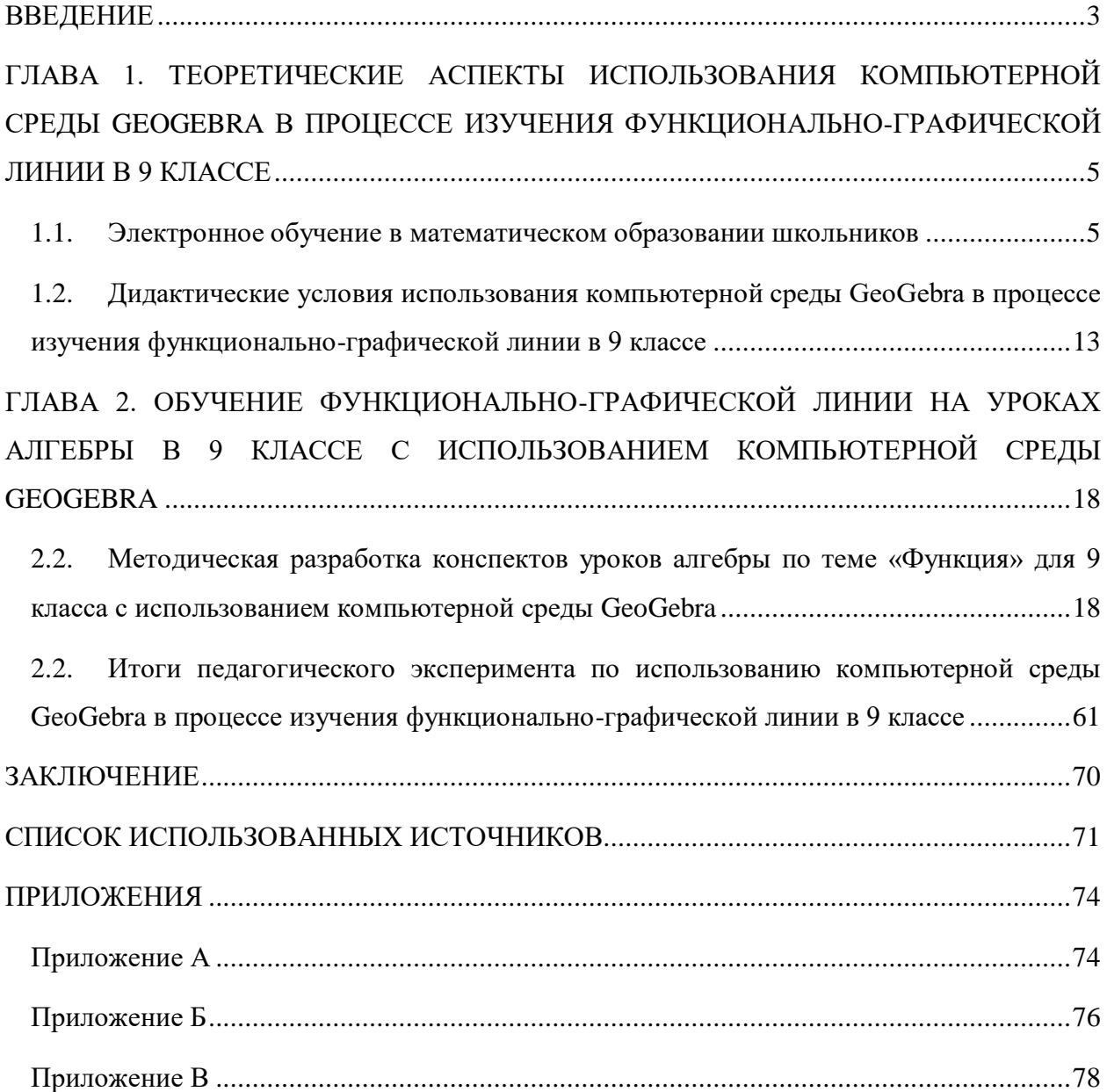

#### **ВВЕДЕНИЕ**

<span id="page-2-0"></span>Использование информационных технологии в обучении школьников математике является одним из приоритетных направлений совершенствования системы математического образования. Согласно требованиям новых образовательных стандартов предметные результаты в области «Математика» включают использование готовых компьютерных программ, в том числе для поиска пути решения и иллюстрации решения математических задач.

Обучение школьников цифрового поколения (поколение Z), невозможно представить без использования компьютерных технологий. Актуальным становится использование в обучении математике различных компьютерных сред, так как их анимационные возможности представляют собой новую часть современной дидактики образования.

Анимационные рисунки (чертежи) делают математические понятия и утверждения наглядными, что способствует их пониманию и более успешному усвоению материала. Их можно использовать на разных этапах обучения: как наглядный дидактический материал при изучении нового материала, как инструмент для проведения обучающего эксперимента и как средство контроля учебных достижений обучающихся.

Одним из представителей таких программ является компьютерная среда GeoGebra. Данная среда предоставляет дополнительные возможности усиления экспериментальной и исследовательской составляющих обучения математике в школе.

В школьном курсе математики одну из ведущих содержательных линий занимает функционально-графическая линия, а компьютерная среда GeoGebra обладает богатыми возможностями работы с функциями, такими как, построение графиков функции, кривых, заданных параметрически, вычисление корней, экстремумов, интегралов, разложение функций в ряд, решение систем уравнение и т.д.

Применение компьютерной среды GeoGebra в ходе решения задач, а также при изучение лекционного материала позволяет выполнить наглядное

изображение всех изучаемых математических объектов, что способствует лучшему пониманию нового материала и ускоряет процесс решения задач.

Однако, в практике реализация функционально-графической линии в процессе обучения математике в 9 классе не достаточно полно используются возможности компьютерной среды GeoGebra. Поиску и разработке специальных методик использования среды GeoGebra в процессе обучения функционально-графической линии в 9 классе посвящена данная работа.

*Цель исследования:* Методическая разработка уроков алгебры по теме «Функции» для 9 класса с использованием компьютерной среды GeoGebra.

*Объект исследования:* Процесс обучения математике в основной школе, ориентированный на использование электронного обучения.

*Предмет исследования:* Дидактические условия использования компьютерной среды GeoGebra в процессе изучения функциональнографической линии в 9 классе.

*Гипотеза исследования:* Если в процессе реализации функциональнографической линии в процессе обучения математике использовать компьютерную среду GeoGebra, то это будет способствовать повышению предметной грамотности обучающихся по теме «Функция».

*Задачи исследования:*

1. Обосновать целесообразность использования компьютерной среды GeoGebra как дидактического средства обучения математике.

2. Провести логико-дидактический анализ функциональнографической линии школьного курса математики;

3. Описать дидактические условия использования возможностей среды GeoGebra в процессе обучения математике;

4. Разработать конспекты уроков алгебры по теме «Функции» для 9 класса с использованием компьютерной среды GeoGebra;

5. Осуществить экспериментальную апробацию разработанной методики использования компьютерной среды GeoGebra в процессе изучения функционально-графической линии в 9 классе.

# <span id="page-4-0"></span>**ГЛАВА 1. ТЕОРЕТИЧЕСКИЕ АСПЕКТЫ ИСПОЛЬЗОВАНИЯ КОМПЬЮТЕРНОЙ СРЕДЫ GEOGEBRA В ПРОЦЕССЕ ИЗУЧЕНИЯ ФУНКЦИОНАЛЬНО-ГРАФИЧЕСКОЙ ЛИНИИ В 9 КЛАССЕ**

### <span id="page-4-1"></span>**1.1. Электронное обучение в математическом образовании школьников**

Федеральный закон от 29 декабря 2012 г. № 273-ФЗ «Об образовании в Российской Федерации» в статье 16 «Реализация образовательных программ с применением электронного обучения и дистанционных образовательных технологий» определяет электронное образование (в дальнейшем ЭО) следующим образом – это «организация образовательной деятельности с применением содержащейся в базах данных и используемой при реализации образовательных программ информации и обеспечивающих ее обработку информационных технологий, технических средств, а также информационнотелекоммуникационных сетей, обеспечивающих передачу по линиям связи указанной информации, взаимодействие обучающихся и педагогических работников» [23].

Исследованию различных аспектов электронного обучения (e-Learning) посвящены работы зарубежных и отечественных авторов (M. Rosenberg, T. Anderson, D. Morrison, A. Rossett, В.П. Тихомиров, Н.В. Тихомирова и др.), которые сходятся в том, что «современное образование уже невозможно представить без информационных технологий и ЭО, которое стало частью образовательной практики» [21, с. 12]. Специалисты организации ЮНЕСКО определяют ЭО как обучение с помощью Интернет и средств мультимедиа.

Украинский исследователь Б.И. Шуневич определяет термин ЭО как «организованный по определенным темам, предметам учебный процесс, предусматривающий активный обмен информацией между разделенными в пространстве и времени студентами, преподавателями и учебными материалами, при котором максимально используются современные средства новых информационных технологий и средства массовой коммуникации – привычные для нас телефон, факс, радио, телевидения, в том числе

кабельное, а также аудио-, теле- и видеоконференции, средства мульти- и гипермедиа, компьютерные телекоммуникации и др.» [26].

Е.З. Власова описывает ЭО как структурированное, целенаправленное использование информационных и коммуникационных технологий для поддержки процесса обучения [7].

По мнению Н.В. Тихомировой «основным средством в условиях ЭО является компьютер и сеть Интернет, которые стали повседневной действительностью и используются не только в каждой сфере деятельности, в каждой организации, на каждом рабочем месте, но и в дальнейшем повышении уровня образования каждого индивида и его профессиональных компетенций, а также в быту и в общении» [22, с. 35].

Отечественные исследователи «под ЭО понимают образовательную деятельность с применением содержащейся в базах данных и используемой при реализации образовательных программ информации и обеспечивающих ее обработку информационных технологий, технических средств, а также информационно-телекоммуникационных сетей, обеспечивающих взаимодействие обучающихся и педагогических работников, и ориентирующая обучающегося на новый стиль образования для жизни в информационном обществе и на образование в течение всей жизни, то есть на непрерывное образование и самообразование» [21, с. 13].

Эстонский исследователь М. Лаанпере предложил генеалогию ЭО, которая отражает основные этапы развития ЭО, связанные с научнотехническим прогрессом и развитием медиа и технологий обработки информации (Рисунок 1).

С появлением и развитием новых технических устройств и компьютерных технологий способы организации ЭО также изменились, что предусматривало как дистанционное обучение (почта, радио, телевидение), использование компьютера в качестве средства преподавания и обучения с использованием информационных и коммуникационных технологий, так и Интернет.

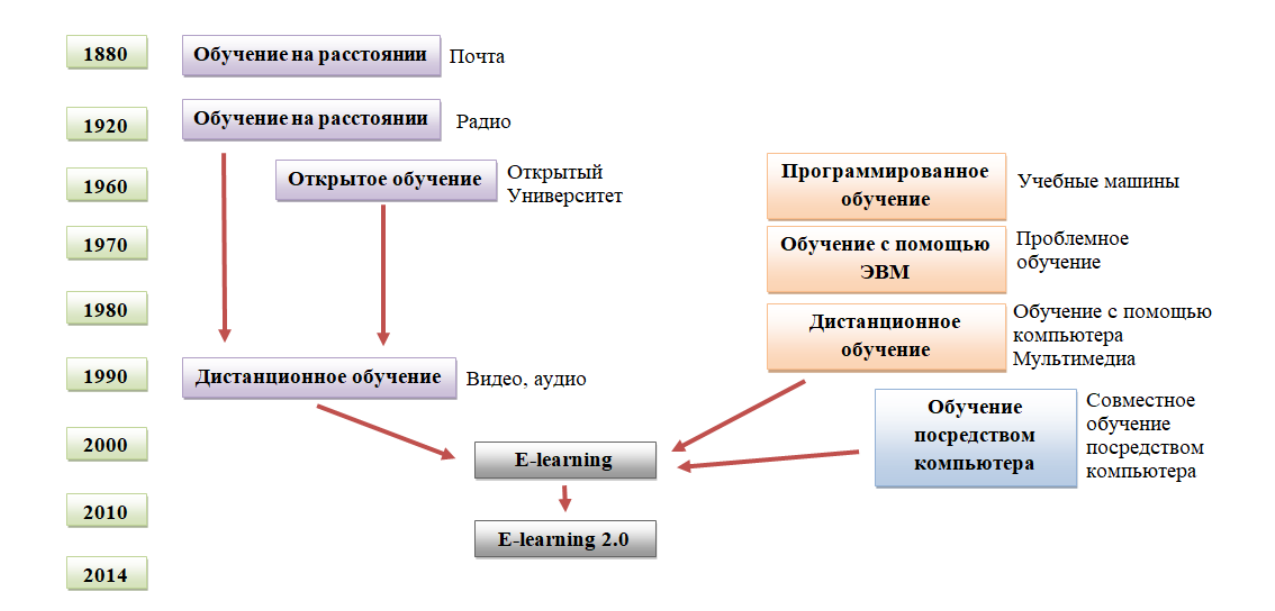

Рисунок 1. Генеалогия электронного обучения

Традиционно к электронным средствам обучения относятся:

1. Электронные учебники. «Электронные учебники представляют собой мультимедийное издание, записанное на компакт-диске, структура которого представляет собой «ветвящиеся файлы-станицы», снабженные гиперссылками» [12].

2. Электронные учебные пособия. Данное электронное средство представляет собой программно-методический обучающий комплекс, предназначенный для самостоятельного изучения учебного материала по определенным дисциплинам [17].

3. Образовательные сайты Интернета. Эти сайты созданы в первую очередь для дистанционного обучения через Интернет, и их количество во всем мире постепенно увеличивается.

4. Электронные книги на CD. «Электронные книги представляют собой аналог обычного бумажного издания той или иной книги. Данные книги полезны тогда, когда нет соответствующих печатных изданий или их трудно достать» [3, с. 2].

Существуют и другие основные «типы электронных средств обучения:

тестирующие системы;

электронные тренажеры;

виртуальные учебные лаборатории;

информационно-справочные системы;

— дидактические компьютерные игры;

инструментальные среды разработки;

наборы мультимедийных ресурсов;

компьютерные системы» [26, с. 42].

Выделим ряд причин, которые повлияли на возникновение и широкое распространение ЭО в мире:

 «значительное увеличение потребности в образовании, в том числе и в самообразовании;

 рост числа обучающихся желающих получить образование без отрыва от основной формы деятельности;

 увеличение количества образовательных учреждений, которые проводят подготовку кадров, используя современные технологии;

 изменение парадигмы обучении, сосредоточенного на индивидуальных потребностях обучающихся;

 персонификация образования (ориентация на потребности личности обучаться по индивидуальному плану и расписанию) ;

 восприятие образования как непрерывного обучения на протяжении всей жизни» [24].

Все эти обстоятельства существенно повлияли на организацию учебного процесса, изменив дидактические положения, отражающие процесс обучения и определяющие его направленность на развитие личности [20].

Рассмотрим дидактические принципы (Таблица 1), характерные для ЭО.

Таблица 1.

Дидактические принципы электронного обучения

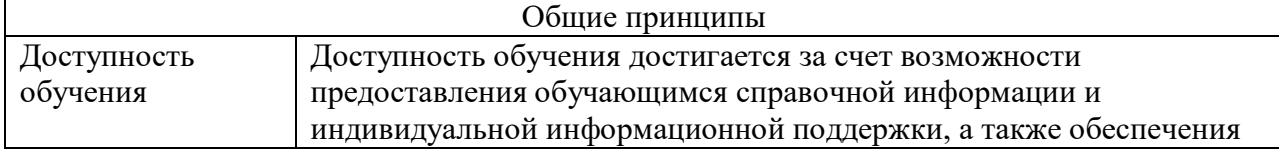

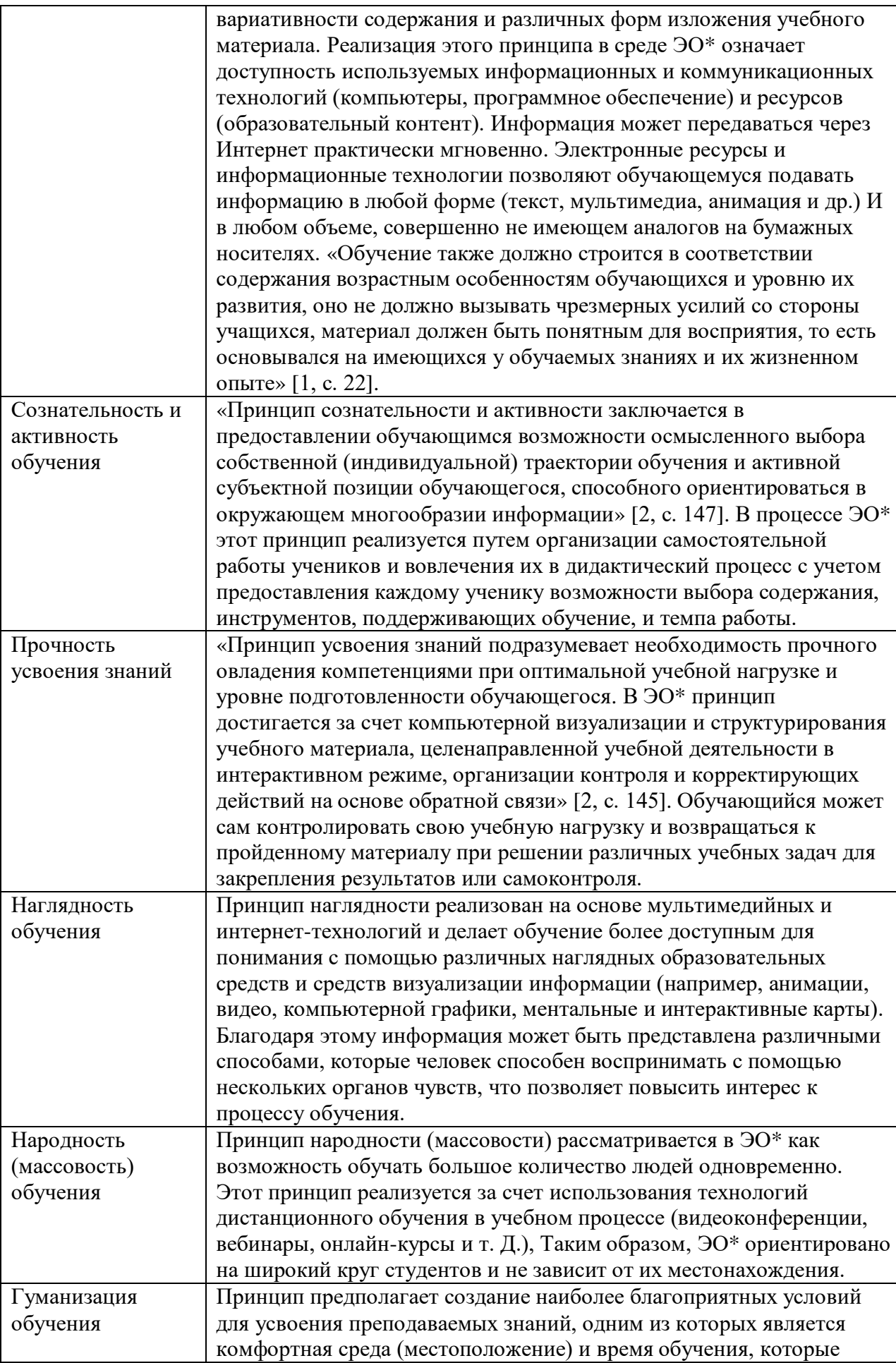

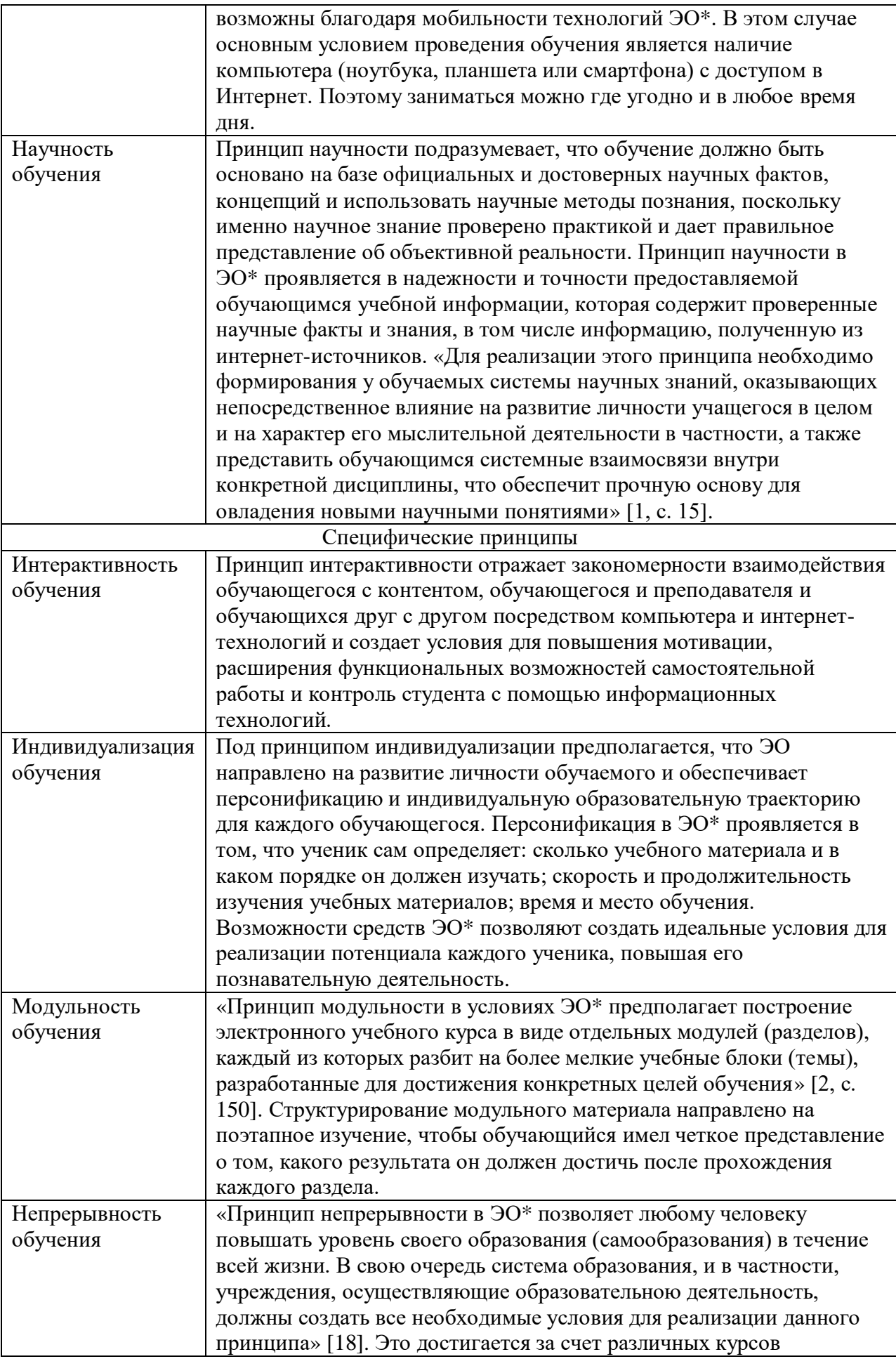

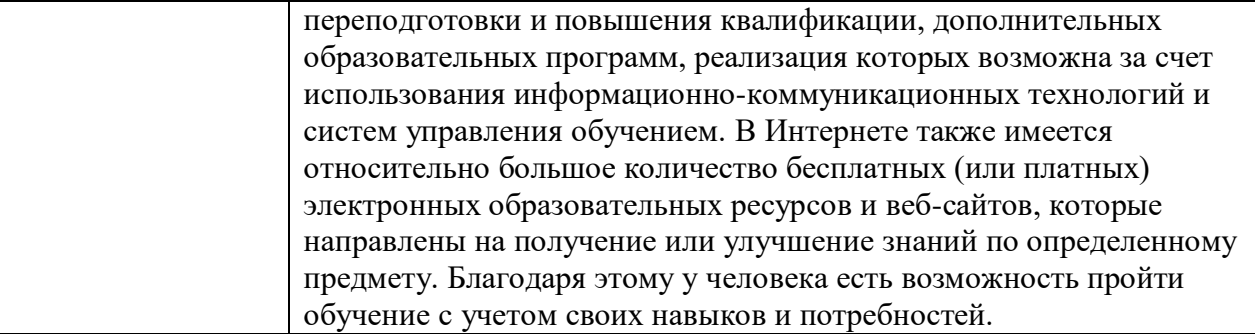

\*Примечание - электронное обучение

Исходя из описанных ранее определений, эволюции и принципов, сформулируем достоинства и недостатки ЭО. «К основным преимуществам ЭО можно выделить следующие:

доступность учебных материалов;

автоматизация проверки заданий и хранение результатов;

**ВОЗМОЖНОСТЬ** оперативного обновления теоретического материала, фактической и статистической информации;

наглядность учебных материалов на основе использования различных средств мультимедиа;

самостоятельную работу обучающегося, упор на способствующую формированию навыков самоорганизации и рационального планирования учебного времени » [Сатунина А.Е., 2006];

развитие навыков работы  $\mathbf{c}$ современными инфокоммуникационными технологиями;

формирование  $\mathbf{M}$ развитие навыков целеполагания, инициативности и ответственности;

возможность варьировать задания в соответствии с уровнем подготовки обучающегося;

ЭО освобождает аудиторное время, которое можно использовать для организации других форм образовательной деятельности;

возможность дистанционного обучения.

В качестве недостатков ЭО можно выделить:

«высокую зависимость от технической инфраструктуры;

 отсутствие достаточного количества квалифицированных специалистов и отсутствие методических разработок» [Сатунина А.Е., 2006].

Перечисленные выше аргументы скорее являются ни недостатками ЭО, а возможными трудностями, которые возникают в процессе реализации ЭО.

Внедрение электронных средств обучения в образовательный процесс способствует формированию универсальных учебных действий у обучающихся, что считается одной из основных задач в обучение.

Таким образом, можно сделать вывод, что ЭО имеет большое преимущество перед традиционным обучением, но не заменяет его, а дополняет его, повышая эффективность и качество обучения.

# <span id="page-12-0"></span>**1.2. Дидактические условия использования компьютерной среды GeoGebra в процессе изучения функционально-графической линии в 9 классе**

Электронные средства обучения стремительно развиваются и проникают во все сферы жизни человека, в том числе и в сферу образования. На сегодняшний день учитель в своей профессиональной деятельности использует электронные средства обучения с целью повышения качества образовательного процесса и создания условий для формирования универсальных учебных действий обучающихся.

Формирование и развитие математических способностей у обучающихся в первую очередь основывается на развитии наглядного, наглядно-образного и абстрактного мышления. Реализовать принципы наглядности, а также другие принципы ЭО, помогают интерактивные среды.

Ярким примером интерактивной среды является компьютерная среда GeoGebra.

«GeoGebra – это бесплатная и свободно распространяемая образовательная математическая программа, соединяющая в себе геометрию, алгебру и математические исчисления. Компьютерная среда написана Маркусом Хохенвартером на языке Java, что позволяет работать в самых разных операционных системах. Переведена на 39 языков и полностью поддерживает русский язык» [14].

Компьютерная среда GeoGebra свободно распространяется и является доступной для использования, как учителем, так и обучающимся всех уровней образования при различных формах проведения занятий. Данную компьютерную среду можно свободно скачать на персональный компьютер, установить на планшет или смартфон, а также использовать, как приложение через браузер. Динамические чертежи, созданные в компьютерной среде GeoGebra можно отправлять на e-mail или сохранять на диске Google.

«GeoGebra позволяет визуализировать математику, проводить эксперименты и исследования, при решение математических задач различного характера. GeoGebra позволяет создавать чертежи, которые можно использовать на разных стадиях изучения учебного материала» [14].

В школьном курсе математики одну из ведущих содержательных линий занимает функционально-графическая линия, а компьютерная среда GeoGebra обладает богатыми возможностями работы с функциями, такими как, построение графиков функции, кривых, заданных параметрически, вычисление корней, экстремумов, интегралов, разложение функций в ряд, решение систем уравнение и т.д.

Использование компьютерной среды GeoGebra позволяет тратить меньше времени на подбор функции и исследование свойств, так как для построения графика функции достаточно ввести формулу, ее задающую, строку ввода. Графики строятся с помощью мыши простым перемещением указателя или расстановкой необходимых точек. Все опорные точки, а также команды, добавляются в список в левой части окна компьютерной среды. Любую точку можно отредактировать как с клавиатуры, так и перемещая ее мышью. У каждого объекта можно изменить цвет, метку, толщину, задать условия отображения, задать действия при клике мышкой на объекте.

Применение компьютерной среды GeoGebra в ходе решения задач, а также при изучение теоретического материала позволяет визуализировать изучаемые математические объекты. Ряд специалистов в данной области отмечают, что «компьютерная среда GeoGebra окажется полезной на уроке введения нового материала, на уроках систематизации знаний и на уроках с элементами лабораторной и исследовательской работы обучающихся» [19].

По мимо указанных выше принципов электронного обучения, необходимо выделить и другие дидактические условия использования компьютерной среды GeoGebra.

Дидактические условия – один из важнейших компонентов образовательного процесса. Само содержание образования связано, с одной

стороны, с объективным изменением, обусловленным развитием педагогической науки, с дидактическими условиями, с другой стороны, с требованиями государственной образовательной политики на том или ином этапе развития общества и тем самым меняются дидактические условия обучения.

Сегодня в педагогической науке можно встретить разные определения понятия «дидактические условия». Например, Егорина В.С. под дидактическими условиями подразумевает «обстоятельства обучения, которые являются результатом отбора, конструирования и применения элементов содержания, форм, методов и средств обучения, способствующих эффективному решению поставленных задач» [11]. Волкова С.В. считает, что «дидактические условия – это специально смоделированные обучающие процедуры, реализация которых позволяет решать определенный класс образовательных задач» [8, с. 10]. Ложакова Е.А., уточняет что это «специально создаваемые педагогом обстоятельства педагогического процесса, при котором оптимально сочетаются процессуальные компоненты системы обучения» [15, с. 3].

Содержание дидактических условий меняется в зависимости от поставленных задач перед педагогом в ходе учебного процесса.

Ложакова Е.А. к числу дидактических условий формирования информационной компетентности обучающихся относит:

 «выбор определенных форм, средств и методов обучения, а также методов и форм контроля за усвоением знаний (тренажеры, тесты, интерактивное обучение, компьютерные программы и т.д.);

 разработку и применение специальных заданий, способствующих овладению возможностями использования современных информационных технологий в работе со звуком и мультимедиа;

 разработку и применение систему оценивания знаний, умений и навыков студентов» [15].

К специальным дидактическим условиям использования компьютерной среды в математике многие специалисты [9] в этой области, относят следующие:

1. *Условие адекватности*. «Использование компьютерных технологий в процессе математической подготовки обучающихся должно быть в определенном смысле адекватным их использованию в математике и адекватным целям и содержанию обучения» [21]. Согласно этому условию при использовании компьютерных технологий в обучении необходимо произвести критическую оценку продуктивности их использования для достижения поставленных образовательных целей и определении соответствия между возможностями компьютерных средств и содержанием обучения.

2. *Условие визуализации*. Использование компьютерных технологий в процессе обучения математики должно быть максимально ориентировано на визуальные возможности компьютера.

3. *Условие использования компьютерных средств как инструментов познания.* «Инструменты познания – это различные компьютерные средства, которые поддерживают, направляют и расширяют мыслительные процессы своих пользователей» [27]. Инструменты познания должны быть простыми и универсальными, чтобы с их помощью можно было достигать широко поставленных целей образования. Другими словами, «инструмент познания является активной средой, работая (обучаясь) в которой, пользователь сам наполняет эту среду специфическими объектами и их свойствами, соответствующими его предметной области (т.е. допускает построение в ней компьютерных и функциональных моделей)» [10]. Это условие полностью соответствует педагогическому принципу активности обучения, а также теории развивающего обучения, поскольку использование компьютерных средств в качестве познавательных средств познания активизирует творческую и исследовательскую деятельность обучаемого.

4. *Условие систематичности* предполагает непрерывный и систематический характер использования компьютерных технологий в обучение математике. Частичное применение компьютерных технологий не позволяет в должно мере сформировать у учеников универсальные учебные действия, а также закрепить учебный материал.

**Вывод по главе 1.** В первой главе диссертационного исследования рассматриваются: понятие «электронное обучении»; средства электронного обучения; основные дидактические принципы и преимущества электронных технологий обучения. Описаны дидактические условия использования компьютерной среды GeoGebra в процессе обучения математике: адекватность; визуализация; условие использования компьютерных средств как инструментов познания; систематичность. Охарактеризованы методические особенности применения компьютерной среды GeoGebra в процессе изучения функционально-графической линии в 9 классе.

# <span id="page-17-0"></span>**ГЛАВА 2. ОБУЧЕНИЕ ФУНКЦИОНАЛЬНО-ГРАФИЧЕСКОЙ ЛИНИИ НА УРОКАХ АЛГЕБРЫ В 9 КЛАССЕ С ИСПОЛЬЗОВАНИЕМ КОМПЬЮТЕРНОЙ СРЕДЫ GEOGEBRA**

# <span id="page-17-1"></span>**2.2. Методическая разработка конспектов уроков алгебры по теме «Функция» для 9 класса с использованием компьютерной среды GeoGebra**

Фрагмент учебно-тематического планирования по теме: «Функция» с использованием компьютерной среды GeoGebra разработан на основе примерной программы основного общего образования с учетом требований ФГОС ООО, авторской программы А.Г. Мерзляк «Алгебра» и компьютерной среды GeoGebra и реализуется на основе следующих документов:

1. Закон «Об образовании» от 10 июля 1992 года  $\mathbb{N}_2$  3266-1(с изменениями).

2. Федеральный базисный учебный план и примерные учебные планы для общеобразовательных учреждений РФ, реализующих программу общего образования (приказ Министерства образования Российской Федерации от 09.03.2004 г. №1312 с изменениями).

3. Стандарт основного общего образования по математике (приложение к приказу Министерства образования Российской Федерации от 05 марта 2004 г. № 1089).

4. Примерная программа основного общего образования по математике.

5. Приказ Министерства образования и науки Российской Федерации от 31.03.2014. № 253 «Об утверждении федерального перечня учебников, рекомендуемых к использованию при реализации имеющих государственную аккредитацию образовательных программ начального общего, основного общего, среднего общего образования».

Учебно-тематическое планирование уроков алгебры по теме «Функция» с использованием динамических GPS-файлов компьютерной среды GeoGebra представлено в таблице 2.

Таблина 2

# Учебно-тематическое планирование темы «Функция» с использованием компьютерной среды GeoGebra

(Алгебра 9 класс: учебник / А.Г.Мерзляк, В.Б.Полонский, М.С.Якир)

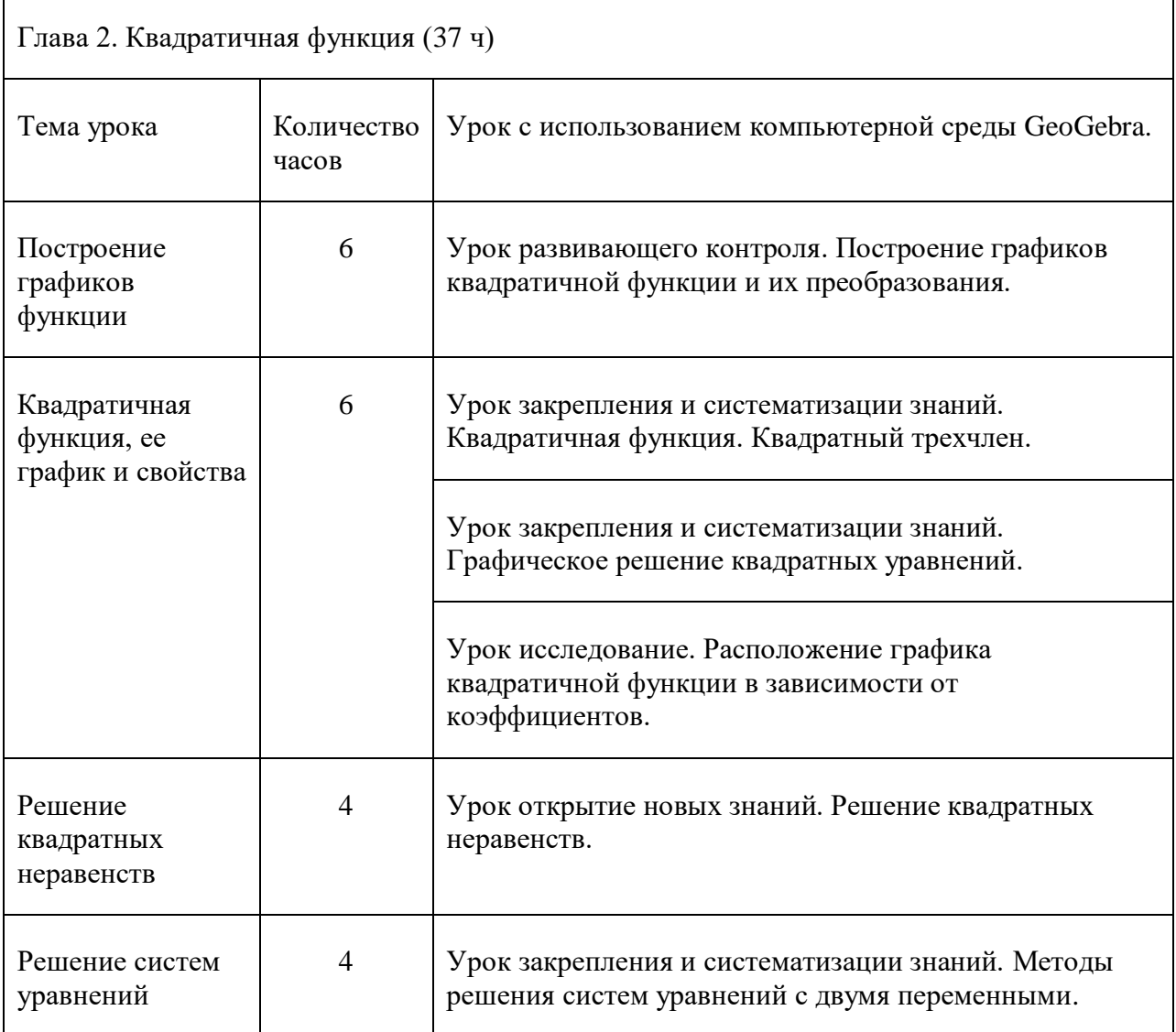

Содержание учебного материала соответствует целям уроков и требованиям учебной программы. На уроках имеют место элементы проблемного обучения, самостоятельная и исследовательская деятельности,

которые способствуют усвоению и обучающимися нового материала, а также формированию универсальных учебных действий.

Рассмотрим следующие уроки:

### **Конспект урока №1**

Тема урока: Построение графиков квадратичной функции и их преобразования.

Тип урока: Урок развивающего контроля.

Цели урока:

*Предметные:*

 Определить алгоритм построения графика квадратичной функции.

 Сделать вывод о расположение графиков на координатной плоскости в зависимости от изменения значения аргумента и значения функции.

 Расширить представления о преобразованиях графиков более сложных функций с использованием компьютерной среды GeoGebra.

*Личностные:* 

 Создать условия по формированию межличностных отношений в коллективе.

*Метапредметные:*

Создать условия по формированию навыков самоконтроля.

Способствовать развитию навыков чтения и построения графиков

функции.

## Планируемый результат:

*Предметные УУД:*

 Расширение знаний о расположение графиков на координатной плоскости в зависимости от изменения значения аргумента и значения функции.

 Расширение представления о преобразованиях графиков более сложных функций с использованием компьютерной среды GeoGebra.

*Личностные УУД:* 

Навык межличностных отношений в коллективе.

 Готовность проявить личностные качества: креативность мышления, инициативы, находчивости, активности при решении математических задач, эмоциональное восприятие материала.

*Познавательные УУД:*

 Навыки самостоятельного выделения и формирования познавательной цели.

 Навыки применения компьютерной среды GeoGebra в процессе изучения теоретического материала и решения задач по теме.

*Регулятивные УУД:*

Навыки самоконтроля и коррекции.

*Коммуникативные УУД:*

 Умение вступать в диалог, соотносить свое мнение с мнением других.

Умение работать в группах.

Средства обучения: Интерактивная доска, компьютер (планшет), компьютерная среда GeoGebra.

Формы работы: Фронтальная, индивидуальная, групповая

Ресурсы: Алгебра 9 класс: учебник / А.Г.Мерзляк, В.Б.Полонский, М.С.Якир, GeoGebra.

Ход урока:

# **1. Организационный момент.**

Проверка подготовки класса к уроку.

# **2. Актуализация знаний.**

Учитель проводит математический диктат по теме «Квадратичная функция».

Математический диктант:

 $1<sub>1</sub>$ При каких значениях *а* точка *A* (a; 16) принадлежит графику функции  $y = 4x^2$ ?

Принадлежит ли графику функции  $y = -25x^2$  точка:  $\overline{2}$ .

 $A(2; -100)$  $a)$ 

 $B(-2; 100)?$  $b)$ 

Известно, что точка  $M$  (3; -6) принадлежит графику функции  $y =$  $3.$  $ax^2$ . Найлите значение *a*.

Укажите промежуток возрастания (убывания) функции  $y =$  $\overline{4}$  $-2x^2$ .

Существуют ли значения x, при которых функция  $y = -2x^2$  [ $y = 2x^2$ ] принимает положительные [отрицательные] значения? Ответьте «нет» или укажите, какие такие значения х.

Далее на доске представлены две группы функций, сгруппируйте их в две группы по какому-нибудь признаку.

$$
y = x2 + 2, y = 2x2,\ny = \frac{1}{2}x2, y = x2 - 5,\ny = \frac{1}{3}x2, y = 4 - x2,\ny = (x - 5)2,\ny = (x + 2)2.
$$

Проверьте свои группы с группами представленными на доске.

1 группа. Изменение аргумента:  $y = (x - 5)^2$ ,  $y = (x + 2)^2$ .

2 группа. Изменение функции:  $y = x^2 + 2$ ,  $y = 2x^2$ ,  $y = \frac{1}{2}x^2$ ,  $y = x^2 - 1$ 5,  $y = \frac{1}{2}x^2$ ,  $y = 4 - x^2$ 

### 3. Постановка учебной задачи.

Постройте с помощью компьютерной среды GeoGebra графики функции  $y = -x^2$ ,  $y = 2x^2$ ,  $y = \frac{1}{2}x^2$  и определите изменение графика в

зависимости от изменения аргумента. Проверьте свои выводы на слайде, запишите алгоритм построения данных графиков (Рисунок 2).

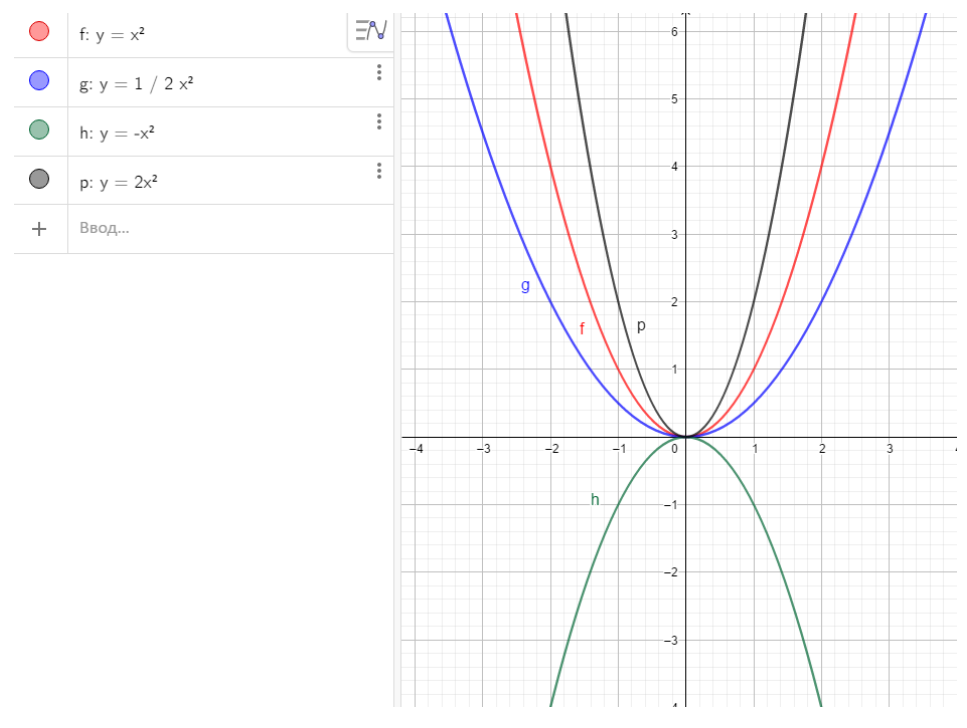

Рисунок 2

Алгоритм построения графика функции:

1) Построить график функции  $y = x^2$ , следом построить

$$
y = -x^2, y = 2x^2, y = \frac{1}{2}x^2.
$$

2)  $y = \frac{1}{2}$  $\frac{1}{2}x^2$  растянулся в 2 раза по оси ОХ.

3)  $y = 2x^2$  сжался в 2 раза по оси ОХ.

 $y = -x^2$  выполнил зеркальное отображение относительно оси ОХ.

### **4. Самостоятельная работа с самопроверкой по эталону.**

Каждый самостоятельно выполняет задание представленное на доске. После выполнения, обучающиеся проверяют решения своего соседа и выставляют ему оценку. Открывается решение, обучающийся проверяет на правильность проверенной работы и рядом ставит свою оценку.

Задание. Постройте с помощью компьютерной среды GeoGebra следующие графики функций:

1 **вариант** 
$$
y = x^2
$$
,  $y = (x - 5)^2$ ,  $y = (x + 2)^2$ .

2 вариант  $y = x^2$ ,  $y = x^2 + 2$ ,  $y = x^2 - 5$ ,  $y = 4 - x^2$ . 3 вариант  $y = x^2$ ,  $y = (x - 3)^2 + 2$ 

и определите изменение графика функции в зависимости от изменения аргумента.

Ответы:

1 вариант.

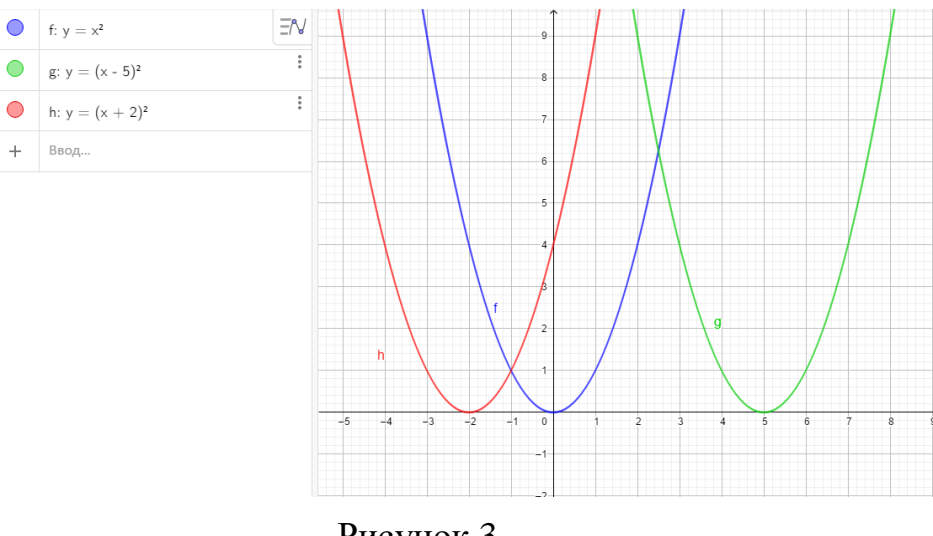

Рисунок 3

График  $y = (x - 5)^2$  сдвинулся на 2 единицы влево по оси ОХ. График  $y = (x + 2)^2$  сдвинулся на 5 единиц вправо по оси ОХ.

2 вариант.

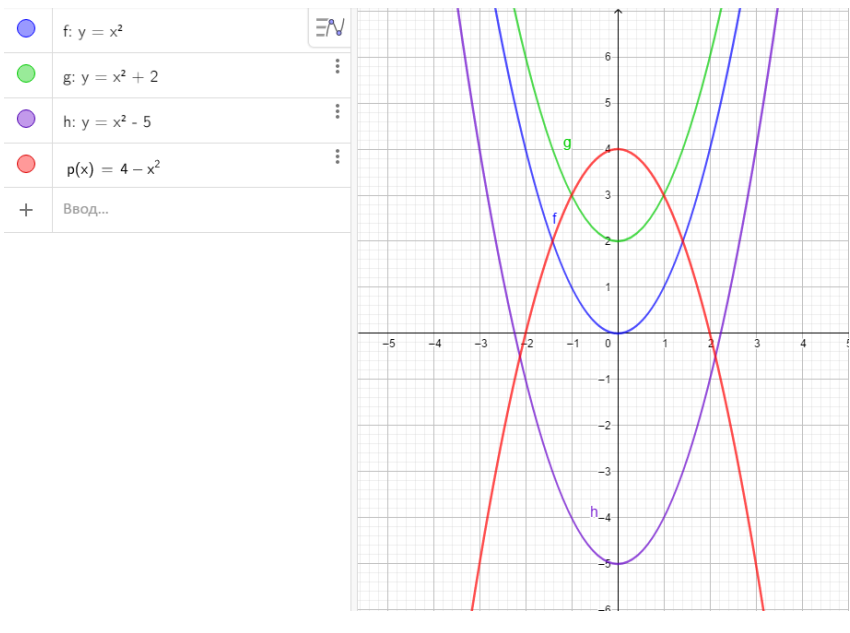

Рисунок 4

График  $y = x^2 + 2$  сдвинулся 2 две единицы вверх по оси ОY. График  $y = x^2 - 5$  сдвинулся на 5 единиц вниз по оси ОY. График  $y = 4 - x^2$  сдвинулся на 4 единицы вверх по оси ОY.

3 вариант.

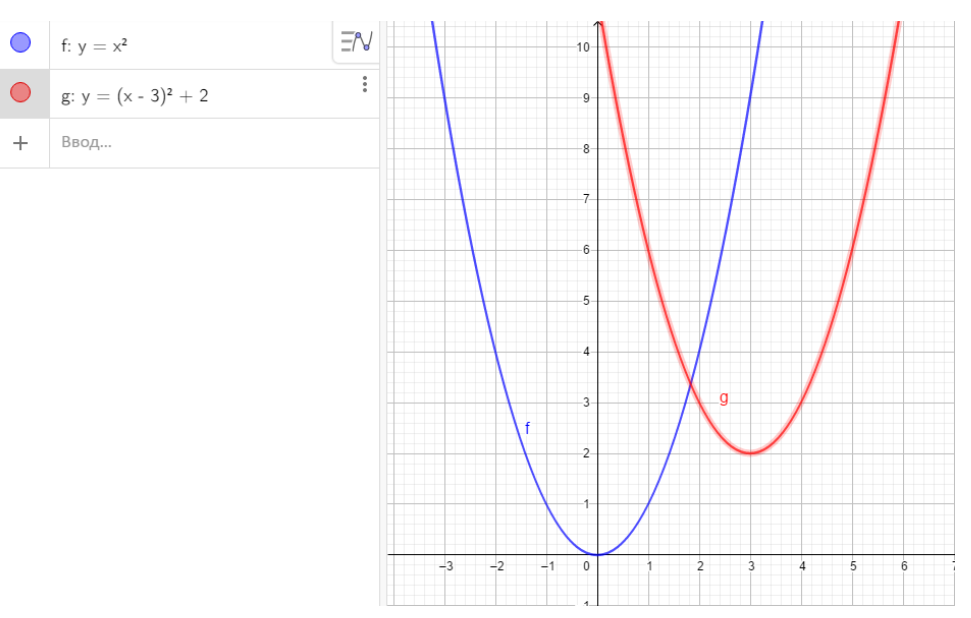

Рисунок 5

График  $y = (x - 3)^2 + 2$  сдвинулся на 3 единицы вправо по оси ОХ и сдвинулся на 2 единицы вверх по оси OY.

### **5. Рефлексия учебной деятельности.**

Обучающиеся делают вывод о расположение графиков на координатной плоскости в зависимости от изменения значения аргумента и значения функции.

### **Конспект урока №2**

Тема урока: Квадратичная функция. Квадратный трехчлен.

Тип урока: Урок закрепления и систематизации знаний.

Цели урока:

*Предметные:*

 Обобщить и систематизировать знания учащихся по теме и отработать навыки разложения квадратного трехчлена на множители.

 Расширить представления обучающихся о применении компьютерной среды GeoGebra в ходе графического способа решения заданий.

*Личностные:* 

 Создать условие по формированию межличностных отношений в коллективе.

*Метапредметные:*

 Создать условия для развития навыков исследовательской и познавательной деятельности, пространственного воображения и творческой активности.

Планируемый результат:

*Предметные УУД:*

 Обобщение и систематизация знаний в построение графиков квадратичной функции, умение применять ее свойства, отработка навыков разложения квадратного трехчлена на множители.

 Готовность расширить представления о применении компьютерной среды GeoGebra для графического способа решения заданий.

*Личностные УУД:* 

Навыки межличностного отношения в коллективе.

 Готовность проявить личностные качества: креативность мышления, инициативы, находчивости, активности при решении математических задач, эмоциональное восприятие материала.

*Познавательные УУД:*

 Навыки самостоятельного выделения и формирования познавательной цели.

Готовность проявлять интерес к предмету.

 Навыки применения компьютерной среды GeoGebra в процессе изучения теоретического материала и решения задач по теме.

*Регулятивные УУД:*

Навыки самоконтроля и планирования.

*Коммуникативные УУД:*

 Умение вступать в диалог, соотносить свое мнение с мнением других.

Умение работать в группах.

Средства обучения: Интерактивная доска, компьютер (планшет), компьютерная среда GeoGebra.

Форма работы: Фронтальная, индивидуальная, групповая.

Ресурсы: Алгебра 9 класс: учебник / А.Г.Мерзляк, В.Б.Полонский, М.С.Якир, GeoGebra.

Ход урока:

# **1. Актуализация знаний.**

Учитель проверяет готовность обучающихся к уроку. Совместно с учениками определяет цели урока.

Задание 1.

Перед вами парабола (Рисунок 6), заданная функцией  $y = (x + 2)^2$ , через одного ученика выходим к доске.

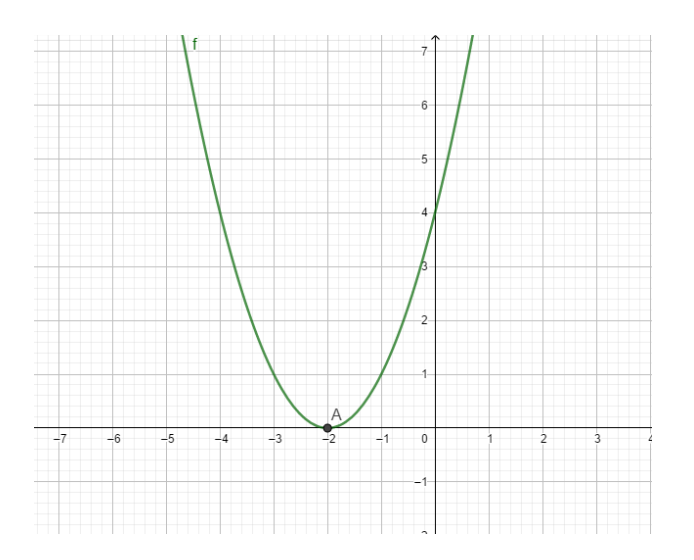

Рисунок 6

1) Определите координаты вершины параболы.

2) Составьте уравнение оси симметрии параболы.

 $3)$ Назовите промежутки, на которых  $y > 0$ ,  $y < 0$ .

 $4)$ Назовите промежутки возрастания функции.

 $5)$ Укажите координаты вершины параболы, заданной формулой  $y = (x + 2)^2 - 1.$ 

После проводится мини самостоятельная работа. Каждый на листочке решает задание и сдает.

### Самостоятельная работа

 $1)$ Найдите наименьшее значение квадратного трехчлена

$$
y = 2x^2 + 4x - 1.
$$

 $(2)$ Найдите наибольшее значение квадратного трехчлена

$$
y = -x^2 + 2x + 3.
$$

Не выполняя построения, определите, пересекаются ли парабола  $3)$  $y = x^2$  и прямая  $y = 5x - 16$ . Если точки пересечения существуют, найдите их координаты.

#### $2.$ Обобщение и систематизация знаний.

### Задание 2.

Какой график изображен на рисунках (Рисунок 7(1), Рисунок 8 (2), Рисунок 9 $(3)$ ?

a.  $y = -(x + 2)^2$  $6. y = -x^2 - 2$  $B. y = -(x - 2)^2$ 

Обучающиеся самостоятельно решают задание, заполняя таблицу:

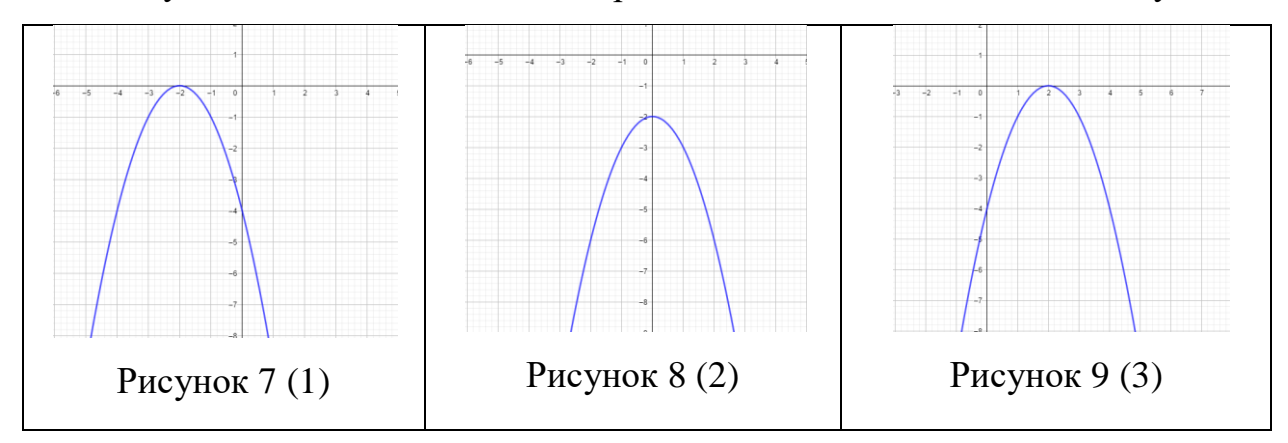

Задание 3. Разложите на множители квадратный трехчлен.

- 1)  $x^2 8x 9$
- 2)  $x^2-4x-96$
- 3)  $-x^2 + 3x + 18$

Задание 4. Постройте графики функции и опишите их свойства.

 $y = x^2 + 4x + 5$  $1)$ 

$$
2) \qquad y = x^2 - 4x + 1
$$

3)  $y = -x^2 + 2x + 2$ 

3 ученика выходят к доске и решают задание 3 и задание 4 другие 3 ученика.

#### Применение знаний и умений в новой ситуации.  $3.$

Рассмотрим и решим несколько задач графическим способом, используя компьютерную среду GeoGebra и проверим правильность решения аналитическим способом.

Задание 1. Найдите область значения функции  $y = 3x^2 - 6x + 1$ Решение (Рисунок 10):

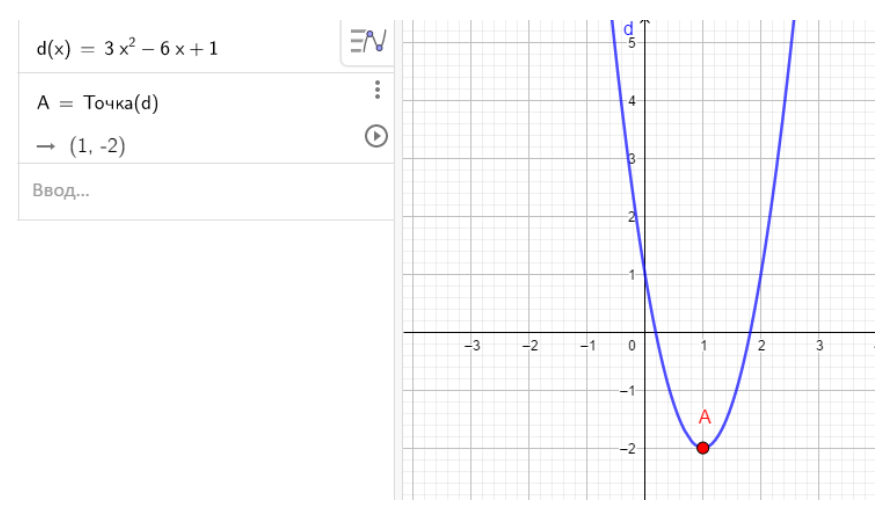

Рисунок 10

Ответ: область значения функции [−2; +*∞*).

Проверка:

Т.к. коэффициент при  $x^2$  положительный, то область значений функции определяется по формуле:  $E(y) = \left[-\frac{D}{4}\right]$  $\frac{\nu}{4a}$ ; +∞)

$$
D = b2 - 4ac = 36 - 12 = 24
$$
  

$$
E(y) = \left[ -\frac{24}{12}; +\infty \right) = [-2; +\infty)
$$

Ответ: [−2; +*∞*).

Задание 2. Найдите наибольшее значение функции и значение аргумента, при котором достигается это наибольшее значение.

 $y = -x^2 - 4x + 1$ , если  $x$  от -3 до 0.

Решение (Рисунок 11):

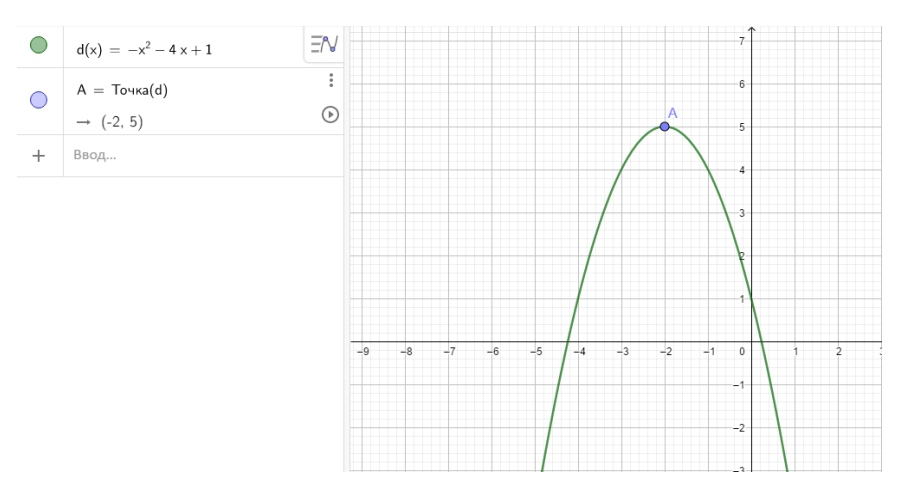

Рисунок 11

Ответ: (-2;5).

Проверка:

 $y = -x^2 - 4x + 1 = -(x^2 + 4x + 4) + 5 = -(x + 2)^2 + 5 \le 5$ Наибольшее значение функции  $y = 5$ , при  $x = -2$ .

Ответ: (-2; 5).

Задание 3. Найдите область значения функции  $y = \sqrt{3x^2 - 6x + 4}$ (Самостоятельно).

#### $\overline{4}$ . Контроль усвоения знаний.

- Что такое область определения функции?  $1)$
- Что такое множество значений функции?  $(2)$
- $3)$ Что такое нули функции?
- $4)$ Что такое промежутки возрастания функции?
- Что такое промежутки убывания функции?  $5)$
- Что такое ось симметрии квадратичной функции?  $6)$

#### $5.$ Рефлексия.

Подводят итоги урока.

- Что планировали сделать?  $\bullet$
- $\bullet$ Выполнили мы задачи?
- Что узнали на уроке?  $\bullet$

# **Конспект урока №3**

Тема урока: Графическое решение квадратных уравнений.

Тип урока: Систематизация знаний.

Цели урока:

*Предметные*

 Создать условия для применения различных способов решения заданного квадратного уравнения.

Обобщить знания о методах решения квадратных уравнений.

 Расширить представления о построение графиков квадратичной функций с использованием компьютерной среды GeoGebra.

*Личностные:* 

 Создать условия по формированию способности к эмоциональному восприятию математических задач.

 Создать условия для формирования умений ясно, четко и грамотно излагать свои мысли в устной речи.

*Метапредметные:*

- Создать условия по формированию навыков самоконтроля.
- Сформировать умение следовать согласно плану.

# Планируемый результат:

*Предметные УУД:*

Навыки совместных действий по заданному алгоритму.

 Расширение представления о преобразованиях графиков более сложных функций с использованием компьютерной среды GeoGebra.

*Личностные УУД:* 

Навык межличностных отношений в коллективе.

 Готовность проявить личностные качества: креативность мышления, инициативы, находчивости, активности при решении математических задач, эмоциональное восприятие материала.

*Познавательные УУД:*

Умение использовать компьютерную среду GeoGebra  $\bf{B}$ познавательной деятельности.

Регулятивные УУД:

- $\bullet$ Навыки самоконтроля и коррекции.
- Умение высказывать и аргументировать свою точку зрения.  $\bullet$

Коммуникативные УУД:

- Готовность разрешать конфликты в групповой работе.  $\bullet$
- Умение вступать в диалог, соотносить свое мнение с мнением  $\bullet$

других.

- Умение работать в группах  $\bullet$
- Умение зашишать свою работу.  $\bullet$

Средства обучения: Учебное пособие, раздаточный материал, интерактивная доска, компьютер, компьютерная среда GeoGebra.

Форма работы: Фронтальная, групповая.

Ресурсы: Алгебра 9 класс: учебник / А.Г.Мерзляк, В.Б.Полонский, М.С.Якир, GeoGebra.

Ход урока:

#### 1. Организационный момент.

Проверка готовности класса к уроку.

#### $2.$ Актуализация знаний.

Залание 1.

Учитель предлагает обучающимся соотнести графики (рисунки а-д) с соответствующими функциями

1. 
$$
y = x^2
$$
  
\n2.  $y = 3x$   
\n3.  $y = -x + 1$ 

- 4.  $y = \frac{4}{x}$
- 5.  $y = \sqrt{x}$

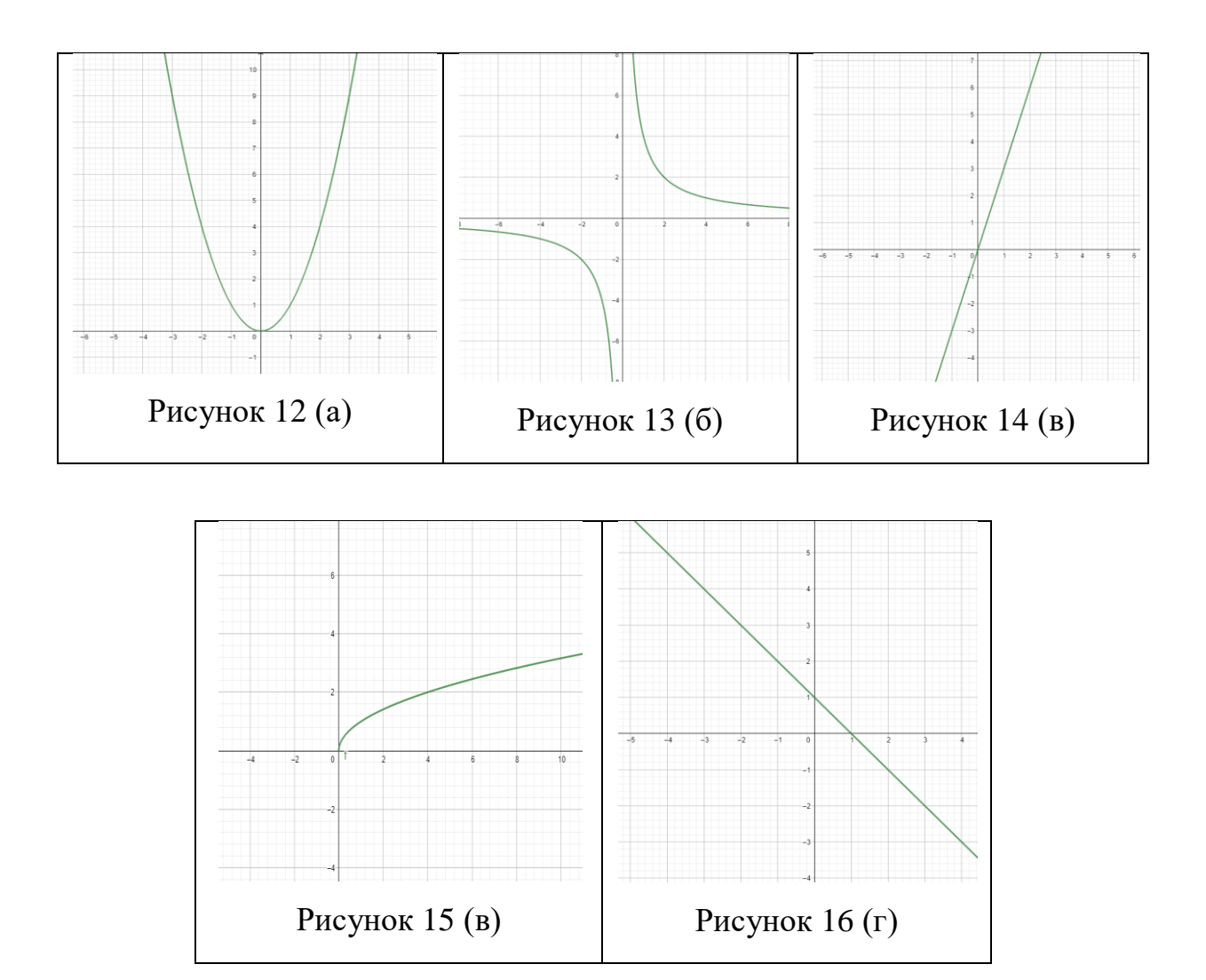

Обучающиеся заполняют таблицу:

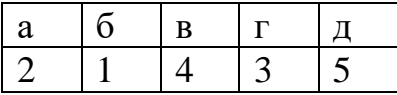

Задание 2.

Задан график функции  $y = x^2$ . Какие преобразования нужно произвести, чтобы получить из заданного графика следующие функции:

- 1)  $y = x^2 6x + 9$
- 2)  $y = x^2 + 4x + 4$
- 3)  $y = x^2 + 1$

$$
4) \qquad y = x^2 - 4
$$

$$
5) \qquad y = x^2 - 2x + 5
$$

**6. Постановка учебной задачи.**

Задание 1.

Решите уравнение  $x^2 - 2x = 0$  двумя способами

 $1.$ Аналитический (без построение графика)

 $\overline{2}$ . Графический (построение графиков в тетради и совместно с учителем производится построение графика в компьютерной среде GeoGebra, сравнить получившиеся графики)

3. Сравнение ответов в двух способах.

Обучающиеся делают следующее:

1 способ: Вынесение множителя за скобки в левой части уравнения, приравнивания к нулю каждого множителя, запись корней.

2 способ (в тетради):

Приводят уравнения к виду  $x^2 = 2x$ 1)

Строят в одной системе координат графики функций  $y =$  $(2)$  $x^2$  и  $y = 2x$ 

 $3)$ Находят точки пересечения графиков функций

 $4)$ Выписывают абсциссы графиков.

2способ (в GeoGebra):

 $1)$ В строке ввода строят в одной системе координат графики функций  $y = x^2$  и  $y = 2x$ 

 $(2)$ Выбираем «Инструменты» и нажимаем на функцию «Пересечение».

Получаем ответ (Рисунок 17). 3)

Делают выводы.

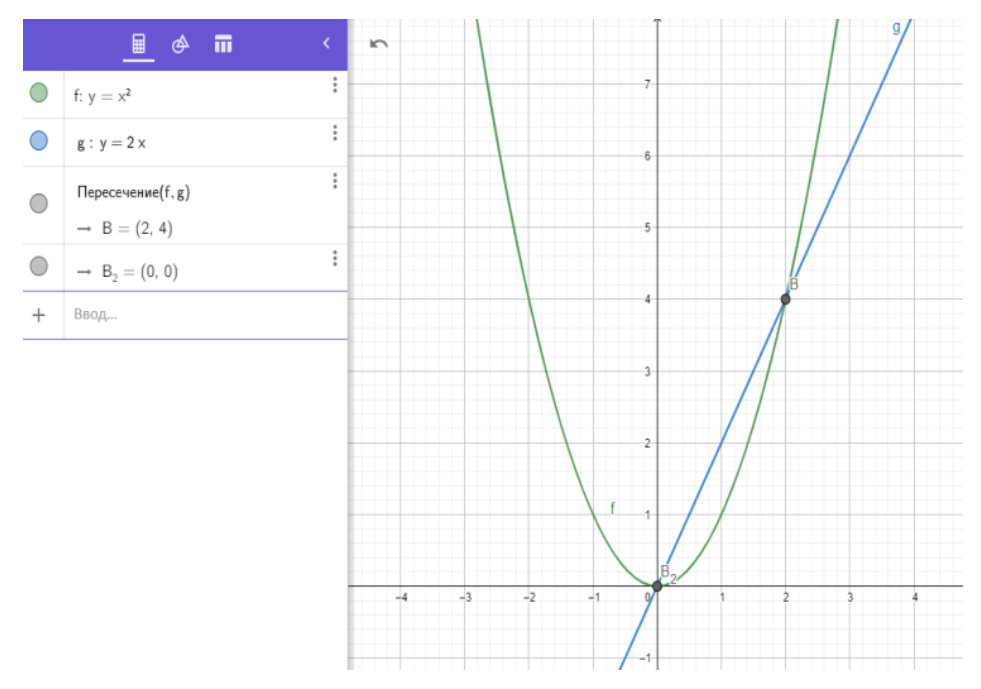

Рисунок 17

## **7. Первичное закрепление.**

Задание 2.

1. Найти все возможные способы решения уравнения

 $x^2 - 2x - 3 = 0$  видоизменяя левую и правую части уравнения.

2. Самопроверка.

3. Решить квадратное уравнение  $x^2 - 2x - 3 = 0$  с помощью компьютерной среды GeoGebra.

Обучающиеся:

1. Ищут возможные преобразования частей уравнений.

2. Записывают виды полученных уравнений.

1) 
$$
x^2 - 2x - 3 = 0
$$

$$
2) \qquad x^2 = 2x + 3
$$

$$
3) \qquad x^2 - 3 = 2x
$$

4) 
$$
x^2 - 2x + 1 - 4 = 0
$$
  $(x - 1)^2 = 4$ 

5)  $x-2=\frac{3}{x}$  $\mathcal{X}$ 

3. Сверяют с уравнениями, представленными учителем.

Далее делают построение графиков в GeoGebra (Рисунок 18).
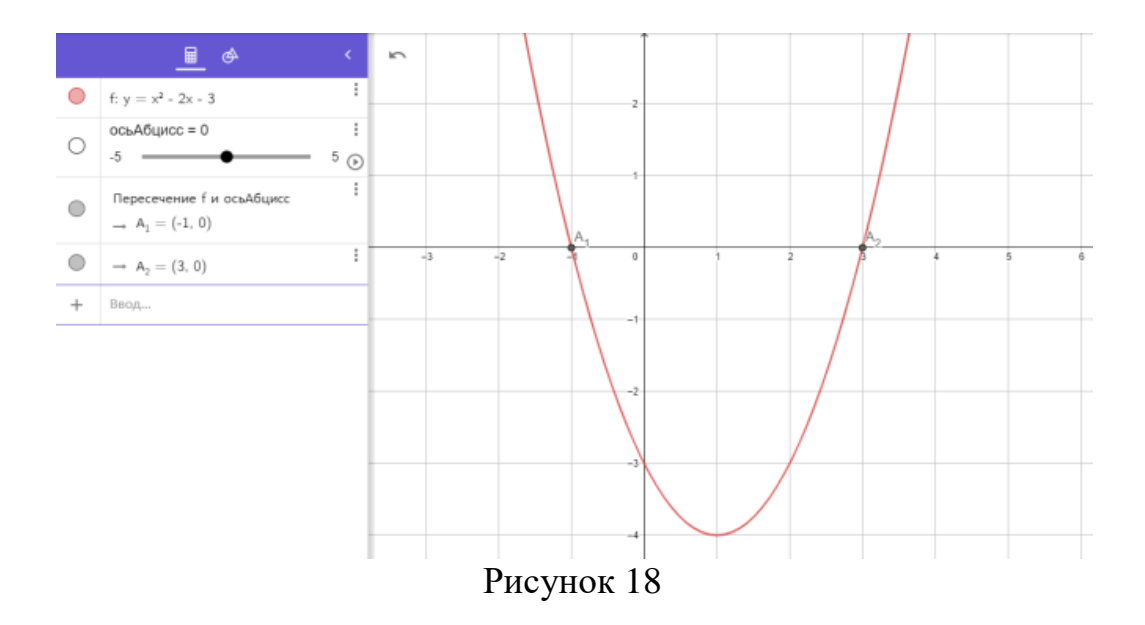

### **8. Самостоятельная работа с самопроверкой по эталону.**

Учитель предлагает поэтапно решать разные виды уравнений, в зависимости от выбранного плана, предложенного учителем или учениками, обучающиеся объединяются в группы.

1 группа  $x^2 = 2x + 3$ 

Алгоритм:

1. В одной системе координат построить графики функций  $y =$  $x^2$  и  $y = 2x + 3$ .

2. Найти точки пересечения графиков функций.

3. Запись корней уравнения (выписать абсциссы точек).

4. Построение графика с помощью компьютерной среды GeoGebra (Рисунок 19).

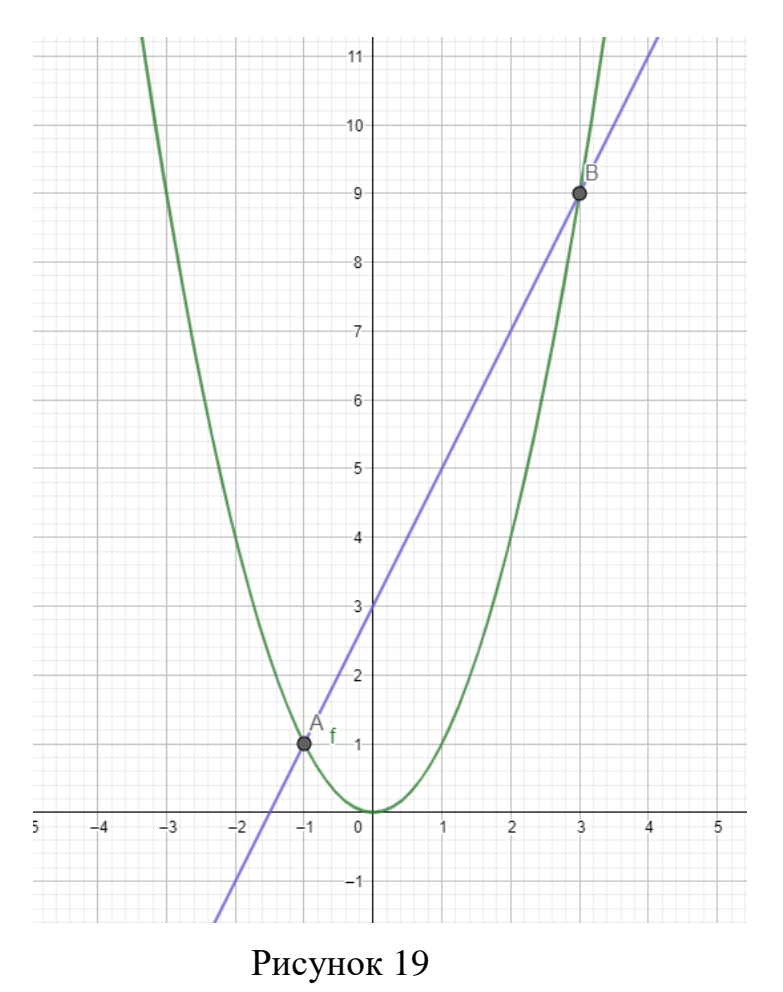

2 группа  $x^2 - 3 = 2x$ 

Сравните ответ с предыдущим способом и сделайте вывод.

Алгоритм:

1. В одной системе координат построить графики функций  $y =$  $x^2 - 3$   $\mu$   $y = 2x$ .

- $\overline{2}$ . Найти точки пересечения графиков функций.
- $\overline{3}$ . Запись корней уравнения (выписать абсциссы точек).

 $\overline{4}$ . Построение графика с помощью компьютерной среды GeoGebra (Рис. 20).

Сравнивают ответ с предыдущим способом и делают вывод.

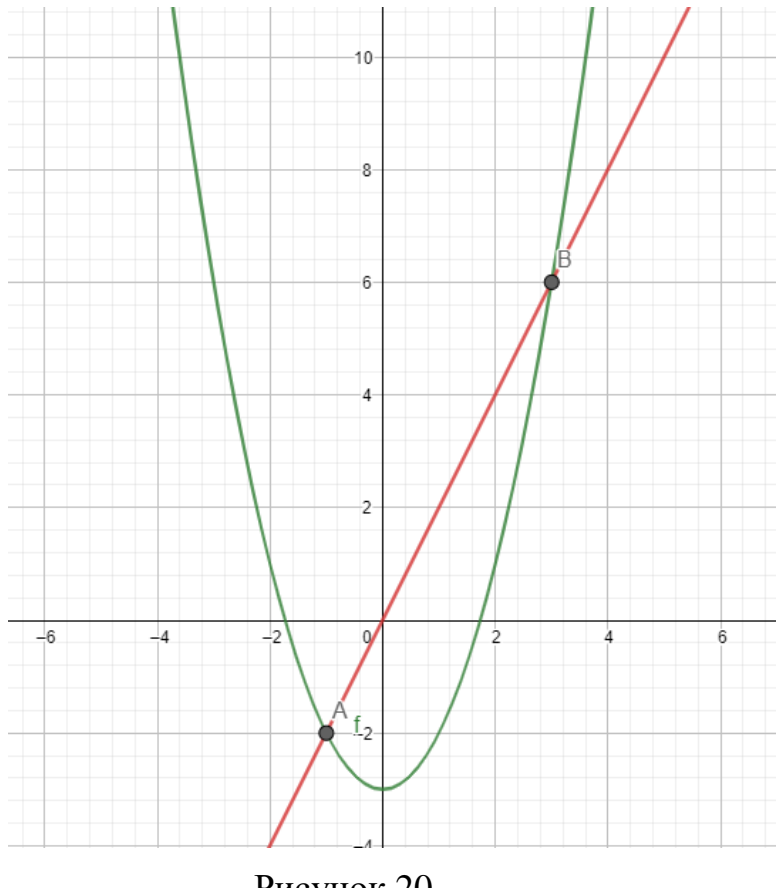

Рисунок 20

3 группа  $x^2 - 2x + 1 - 4 = 0$  и  $(x - 1)^2 = 4$ 

Сравните ответ с предыдущим способом и сделайте вывод.

1. В одной системе координат построить графики функций  $y =$  $(x-1)^2$  и  $y=4$ .

2. Найти точки пересечения графиков функций.

3. Запись корней уравнения (выписать абсциссы точек).

4. Построение графика с помощью компьютерной среды GeoGebra (Рисунок 21).

Сравнивают ответ с предыдущим способом и делают вывод.

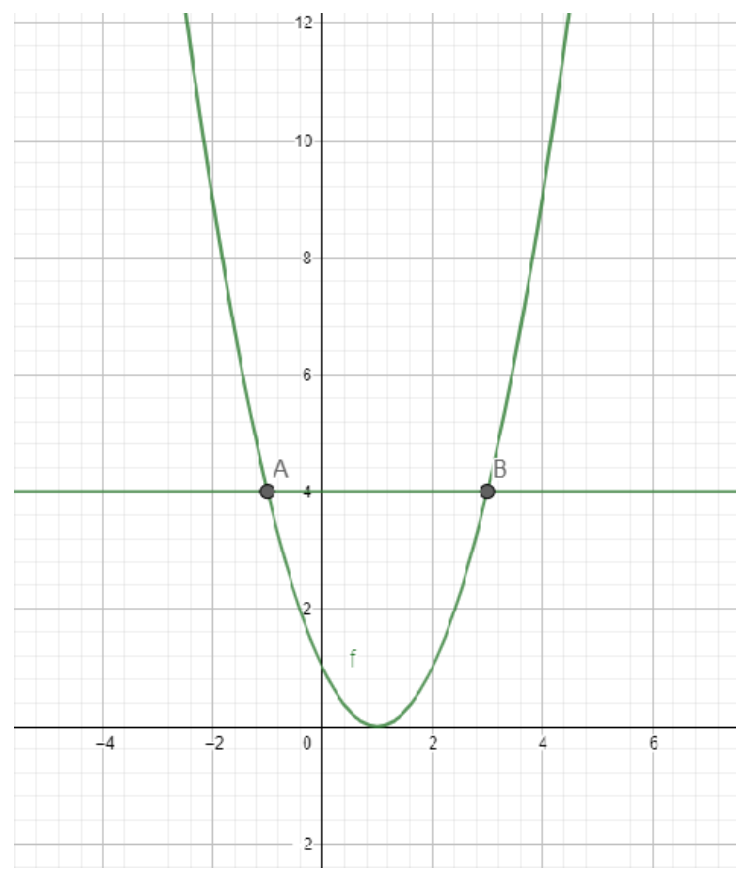

Рисунок 21

4 группа  $x - 2 = \frac{3}{x}$ 

Сравните ответ с предыдущим способом и сделайте вывод.

Алгоритм:

В одной системе координат построить графики функций  $y = x 1.$ 2 и у =  $\frac{3}{x}$ .

Найти точки пересечения графиков функций.  $\overline{2}$ .

Запись корней уравнения (выписать абсциссы точек).  $3.$ 

 $\overline{4}$ . Построение графика с помощью компьютерной среды GeoGebra (Рисунок 22).

Сравнивают ответ с предыдущим способом и делают вывод.

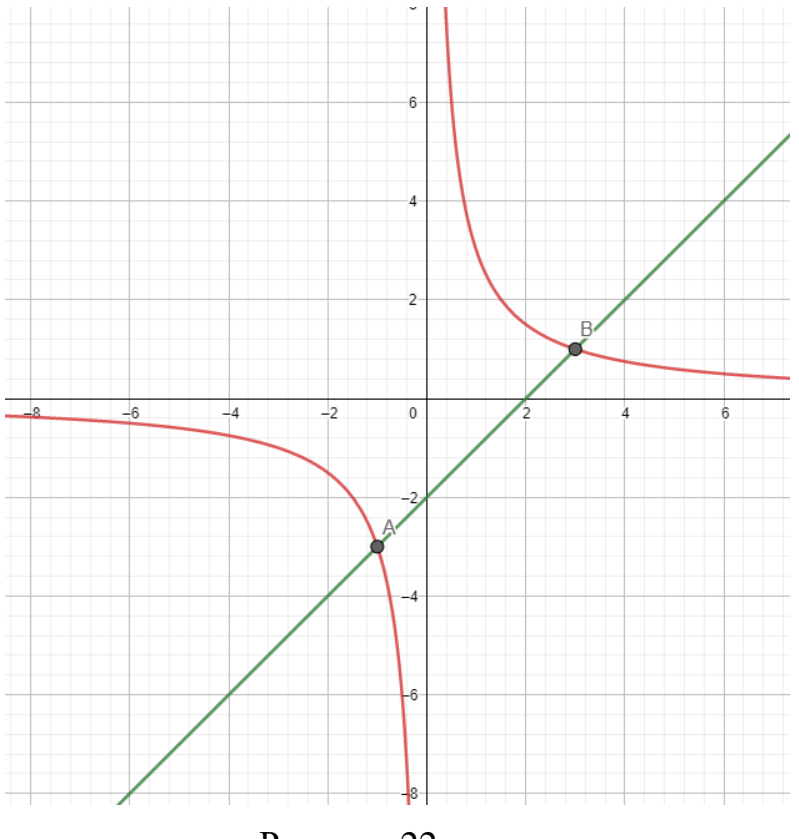

Рисунок 22

Учитель вызывает представителя от каждой группы, обучающиеся показывают продукт деятельности, сравнивают результаты с другими группами, приходят к выводу о получении одинакового результата.

### **9. Рефлексия учебной деятельности.**

Учитель задает вопросы:

- 1) Какие цели и задачи ставили в начале урока?
- 2) Какие способы решения рассмотрели?
- 3) Какой способ для вас наиболее удобный? (почему).

Обучающиеся отвечают на поставленные вопросы, указывают на непонятые моменты в решениях, формулируют выводы по работе на уроке.

### **Конспект урока №4**

Тема урока: Расположение графика квадратичной функции в зависимости от коэффициентов.

Тип урока: Комбинированный урок (урок-исследование).

Цели урока:

*Предметные:*

 Повторить определение и свойства квадратичной функции. Сформулировать ответ на вопрос: Как влияют коэффициенты *а* и *с* на расположение графика квадратичной функции?

Провести учебное исследование.

*Личностные:*

 Создать условия по формированию межличностных отношений в коллективе.

 Создать условия для формирования умений ясно, четко и грамотно излагать свои мысли в устной речи.

*Метапредметные:*

 Создать условия для формирования умений выделять главное, сравнивать, анализировать.

Создать условия для формирования навыков целеполагания.

## Планируемый результат:

Предметные УУД:

- Готовность повысить познавательный интерес к предмету.
- Навыки совместных действий по заданному алгоритму.

 Умение выполнять преобразования графиков более сложных функций с использованием компьютерной среды GeoGebra.

Личностные УУД:

 Готовность проявить личностные качества: креативность мышления, инициативы, находчивости, активности при решении математических задач, эмоциональное восприятие материала.

Познавательные УУД:

Способность логического мышления.

• Умение использовать компьютерную среду GeoGebra в познавательной и исследовательской деятельности.

Регулятивные УУД:

Навыки самоконтроля и коррекции.

Умение высказывать и аргументировать свою точку зрения.

Коммуникативные УУД:

- Умение разрешать конфликты в групповой работе.
- Умение работать в группах.
- Умение защищать свою работу.

Средства обучения*:* Интерактивная доска, компьютер, компьютерная среда GeoGebra.

Форма работы: Групповая, исследовательская.

Ресурсы: Алгебра 9 класс: учебник / А.Г.Мерзляк, В.Б.Полонский, М.С.Якир, GeoGebra.

Ход урока:

## **1. Организационный этап.**

Проверка готовности к уроку.

## **2. Создание проблемной ситуации.**

На интерактивной доске представлены рисунки, на которых изображены графики в таблице 3 (Рисунок 23 - 26) функции вида  $y = ax^2 + b$  $bx + c$ .

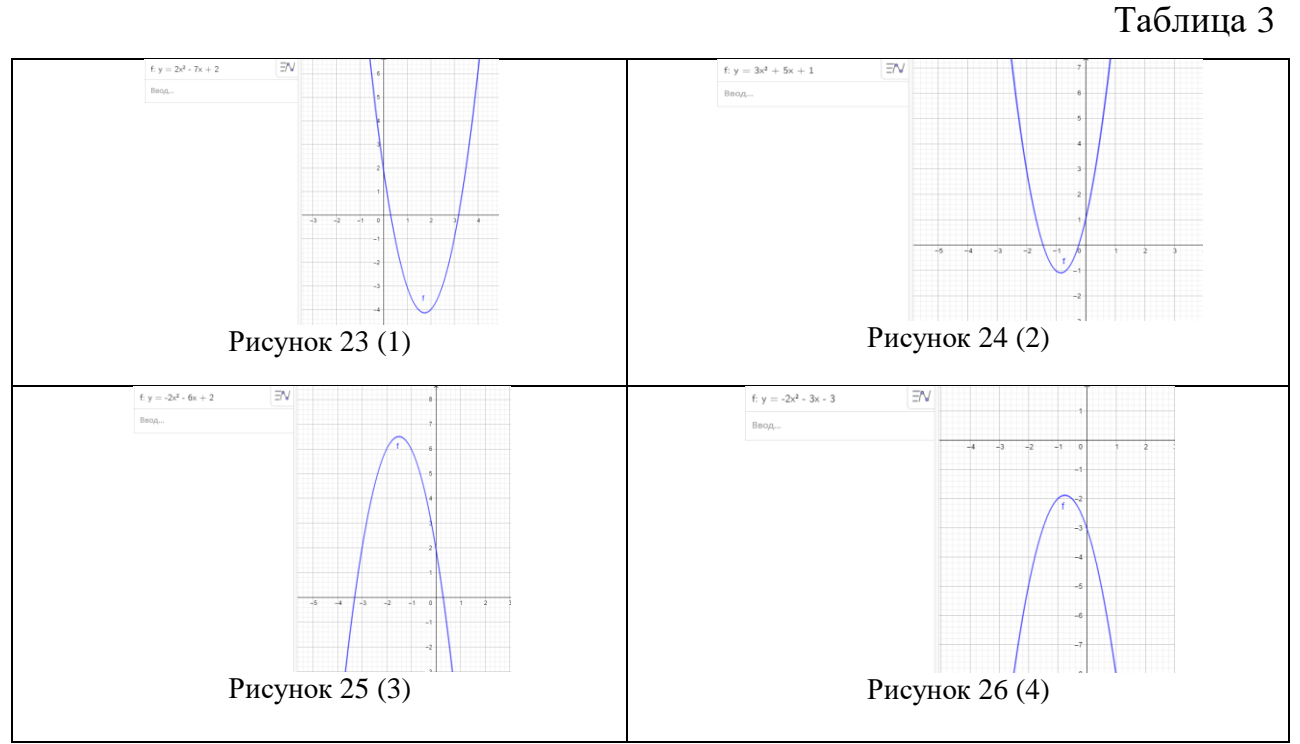

Задание. Установите соответствие между знаками коэффициентов *a* и *с* и графиками функций.

Коэффициенты:

a)  $a > 0, c < 0$ 

 $a < 0, c > 0$  $b)$ 

 $a > 0, c > 0$  $c)$ 

Запишите в ответ цифры, расположив их в порядке, соответствующем буквам.

#### $3.$ Определение проблемы, темы и цели исследования.

Цель исследования: установление зависимости свойств параболы от ее коэффициентов.

Объект исследования: график квадратичной функции.

Предмет исследования: зависимость расположения параболы от ее коэффициентов.

#### $\overline{4}$ . Проведение исследования.

Работа в группах.

1 группа: Исследование расположения параболы в зависимости от параметра а.

Задание:

Исследование проводится с помощью компьютерной среды 1) GeoGebra.

Выполните построение графика  $y = ax^2x - 1$ .  $(2)$ 

 $3)$ Заполните таблицу 4, изменяя значения параметра а.

Таблица 4

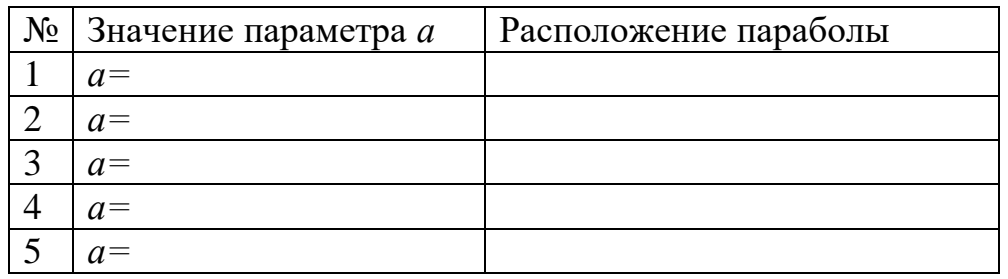

 $4)$ Сделайте вывод.

Проверьте свой вывод, построив графики функции  $y = 2x^2 +$  $5)$  $4x = 5$ ;  $y = -3x^2 - 6x - 4$ .

2 группа: Исследование расположения параболы в зависимости от параметра с.

Задание:

Исследование проводится с помощью компьютерной среды  $\left( \right)$ GeoGebra.

Выполните построение графика  $y = 0.5x^2 + 6x + c$ . 2)

 $3)$ Заполните таблицу 5, изменяя значения параметра с.

Таблица 5

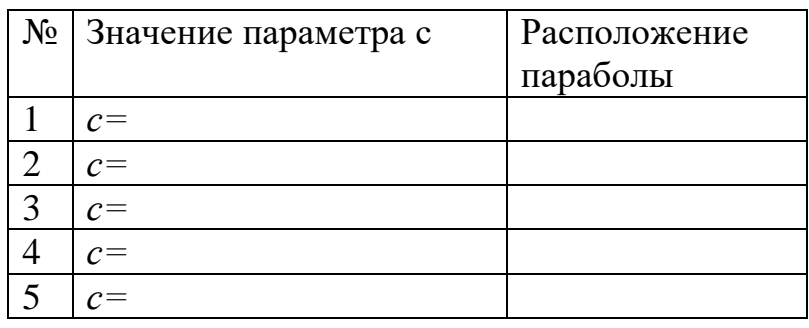

4) Сделайте вывод.

Проверьте свой вывод, построив графики функции  $y = 2x^2 +$  $5)$  $4x = 5$ ;  $y = -3x^2 - 6x - 4$ .

#### 5. Вывод по результатам исследовательской работы.

Выступление групп. Общий вывод.

#### 6. Применение новых знаний в учебной деятельности.

Далее работаем все вместе в компьютерной среде GeoGebra.

Создаем два параметра и проверяем наш вывод, изменяя оба параметра. Заполним таблицу 6.

Таблица 6

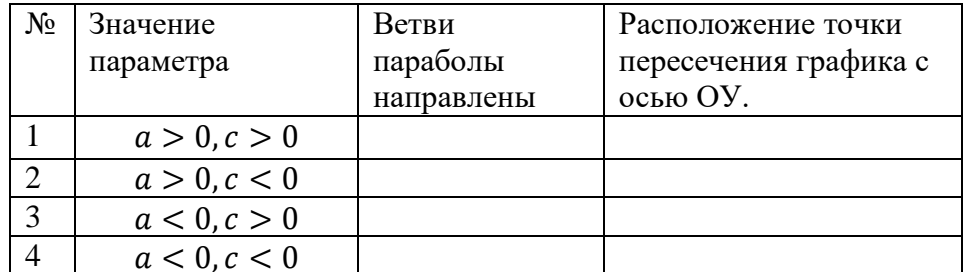

Таблица 7

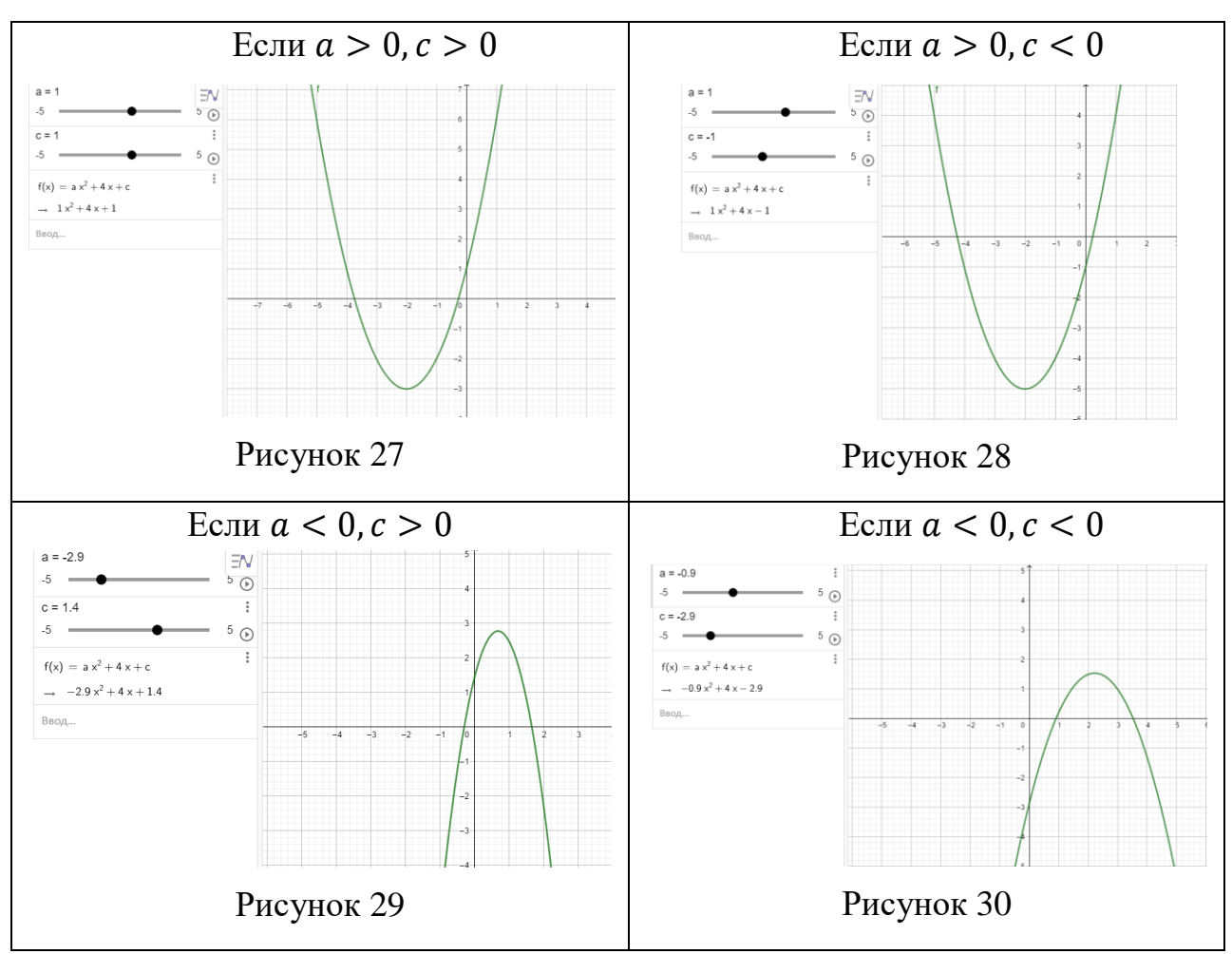

Повторяют общий вывод.

Выполните в парах задание, которое было предложено в начале занятия и подведем итоги урока.

## **Конспект урока №5**

Тема урока: Решение квадратных неравенств.

Тип урока: Открытие новых знаний.

Цели урока:

*Предметные:*

- Познакомить с квадратными неравенствами.
- Вывести алгоритм решения квадратных неравенств.

 Учить использовать компьютерную среду GeoGebra для решения квадратных неравенств.

### *Личностные:*

 Создать условия по формированию способности к саморазвитию и самообразованию.

*Метапредметные:*

 Создать условия по формированию умений формулировать и удерживать учебную задачу.

Создать условия по формированию навыков самоконтроля.

Планируемый результат:

*Предметные УУД:*

- Навыки совместных действий по заданному алгоритму.
- Умение выделять главное, сравнивать и анализировать.

*Личностные УУД:* 

Навыки межличностных отношений в коллективе.

 Умение проявлять личностные качества: креативность мышления, инициативы, находчивости, активности при решении математических задач, эмоциональное восприятие материала.

*Познавательные УУД:*

 Умение использовать компьютерную среду GeoGebra в познавательной деятельности.

*Регулятивные УУД:*

- Навыки самоконтроля и коррекции.
- Умение высказывать и аргументировать свою точку зрения.

*Коммуникативные УУД:*

Владение навыками правильной постановки вопроса.

 Умение вступать в диалог, соотносить свое мнение с мнением других.

Умение работать в группе.

Средства обучения: Учебное пособие, интерактивная доска, компьютер, компьютерная среда GeoGebra.

Форма работы: Фронтальная, групповая.

Ресурсы: Алгебра 9 класс: учебник / А.Г.Мерзляк, В.Б.Полонский, М.С.Якир, GeoGebra.

Ход урока:

#### $1.$ Организационный этап.

Проверка готовности к уроку.

#### $2.$ Актуализация знаний.

Задание 1. Соотнесите уравнение с соответствующими корнями уравнения (Таблица 8).

Таблица 8

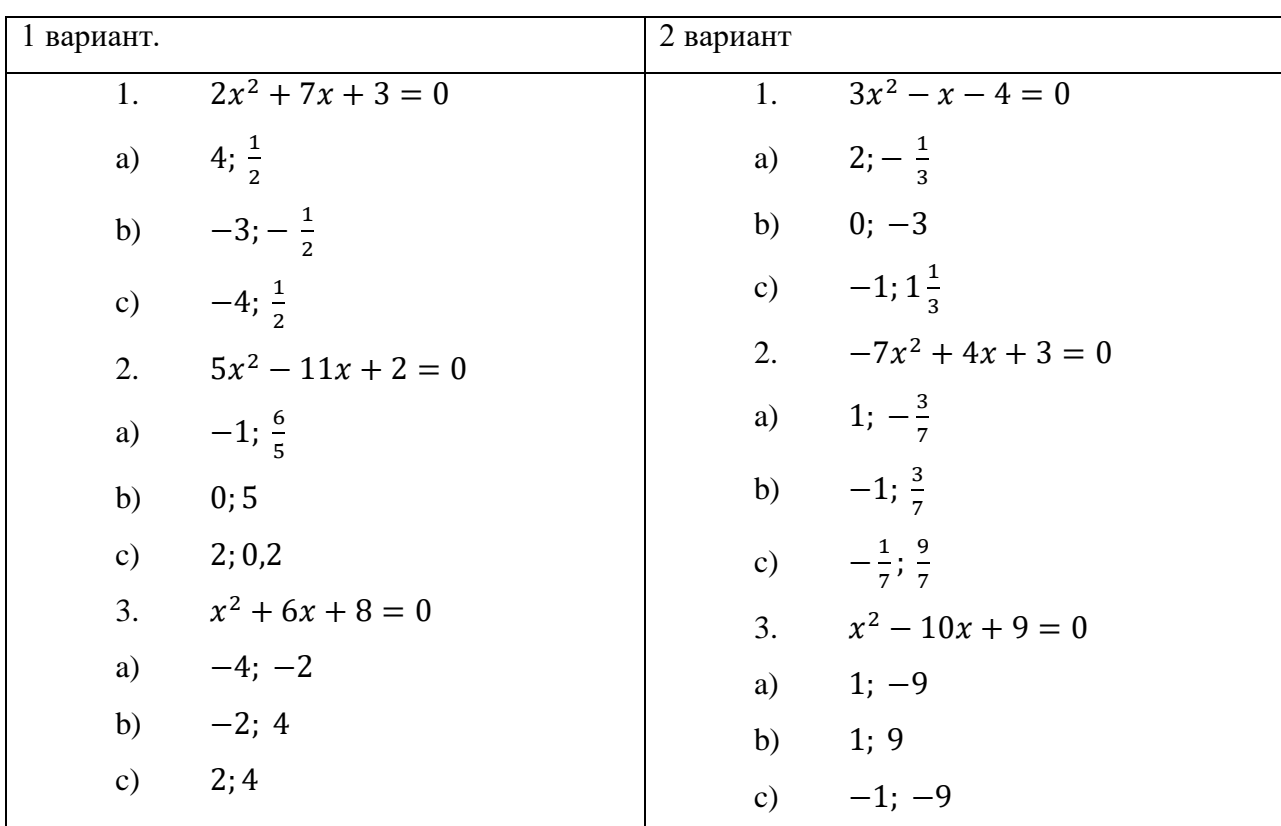

Задание 2. Решите неравенство:

- 1.  $3x 5 > 0$
- 2.  $2x + 8 \le 0$
- 3.  $x^2-3x+2>0$

Обучающиеся выполняют задания в тетрадях, предложенные учителем самостоятельно с последующей самопроверкой по эталону (Таблица 9).

Задание 1.

Таблина 9

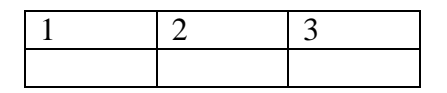

Задание 2. При выполнение этого задания обучающиеся испытывают затруднения в 3 неравенстве, ставят цель вместе с учителем.

Цель: Выработать эталон решения, научится решать квадратные неравенства.

#### Первичное усвоение новых знаний.  $3.$

Вводится определение.

Неравенства вида  $ax^2 + bx + c > 0$ ,  $ax^2 + bx + c < 0$ ,  $ax^2 + bx + c \ge 0$ 0,  $ax^2$  + bx + c ≤ 0, где x - переменная a, b и c – некоторые числа, причем  $a \neq 0$ , называют квадратными.

Выясним, как определить положение графика квадратичной функции  $ax^2 + bx + c = 0$  относительно оси абсцисс и определим алгоритм решения квадратных неравенств.

Работа происходит в компьютерной среде GeoGebra.

Построим анимационный рисунок для решения неравенства  $ax^2$  +  $bx + c < 0$ ,  $a \ne 0$ . Для этого выполняем следующий ряд шагов построения:

1) Создаем ползунки для параметров  $a, b, c$  и в вводим функцию  $y = ax^2 + bx + c$  (строкой ввода). На экране появляется ее график. Заметим, что область значений параметра на соответствующем ползунке можно изменить.

 $(2)$ Вычисляем интерактивное значение лискриминанта D  $\mathbf{c}$ помощью ссылок на объекты  $a,b,c$ . При изменении положений ползунков а, b, с значение дискриминанта меняется.

 $3)$ Строим точки  $x_1$  и  $x_2$ , как точки пересечения функции с осью абециес.

В строке ввода задаем условие  $ax^2 + bx + c < 0$ .  $4)$ 

Для каждого ползунка *a,b,c* задаем функцию «Анимировать».  $5)$ 

В ходе наблюдения за значениями а и D обращаем внимание обучающихся на то, как меняется решение неравенства  $ax^2 + bx + c < 0$ .

Далее демонстрируется таблица 10, основанная на проделанной работе.

Таблица 10

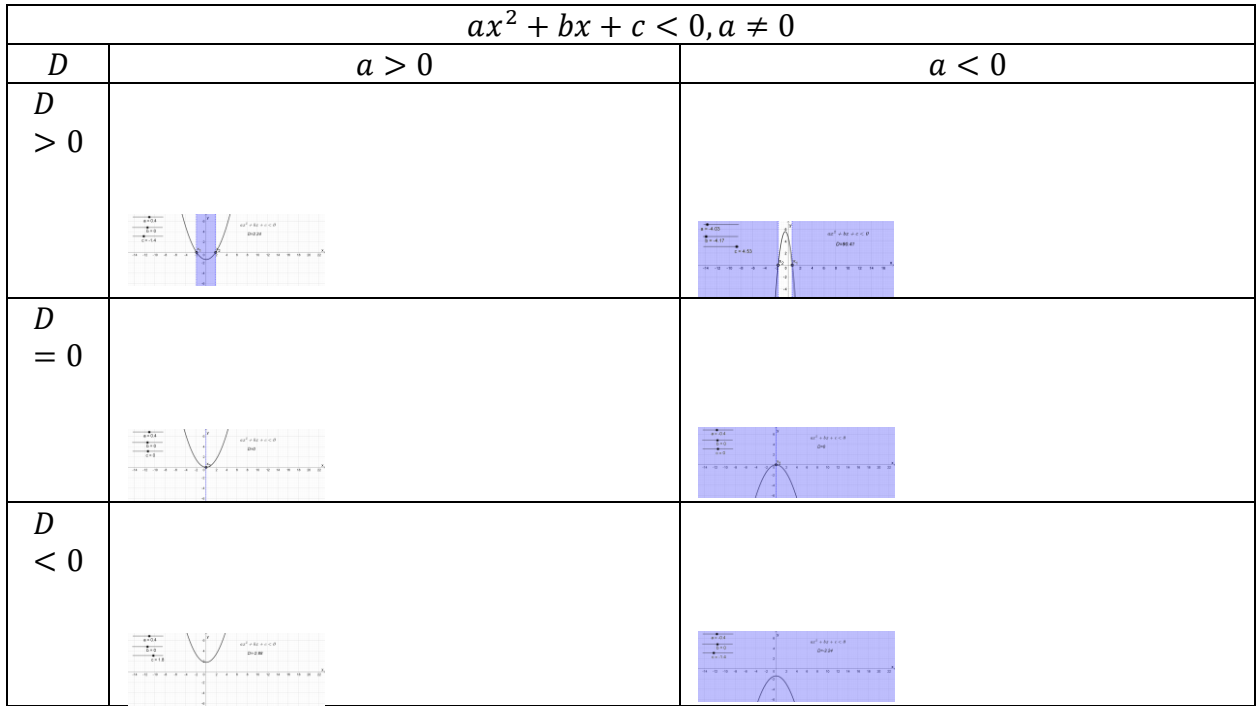

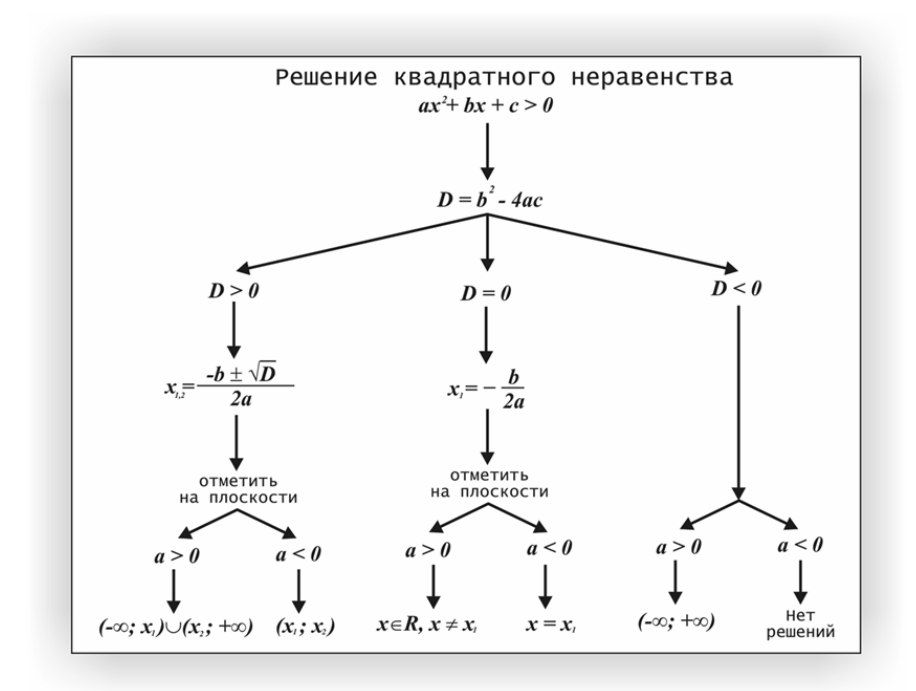

Рисунок 31. Алгоритм решения квадратных неравенств

### **4. Первичное закрепление.**

Пример 1. Решить неравенство 2 $x^2 - x - 1 > 0$ 

Решение. Решим уравнение  $2x^2 - x - 1 = 0$ . Получим корни  $x_1 =$  $-\frac{1}{2}$  $\frac{1}{2}$ ,  $x_2 = 1$ . Тогда схематически график функции  $y = 2x^2 - x - 1$  можно изобразить так

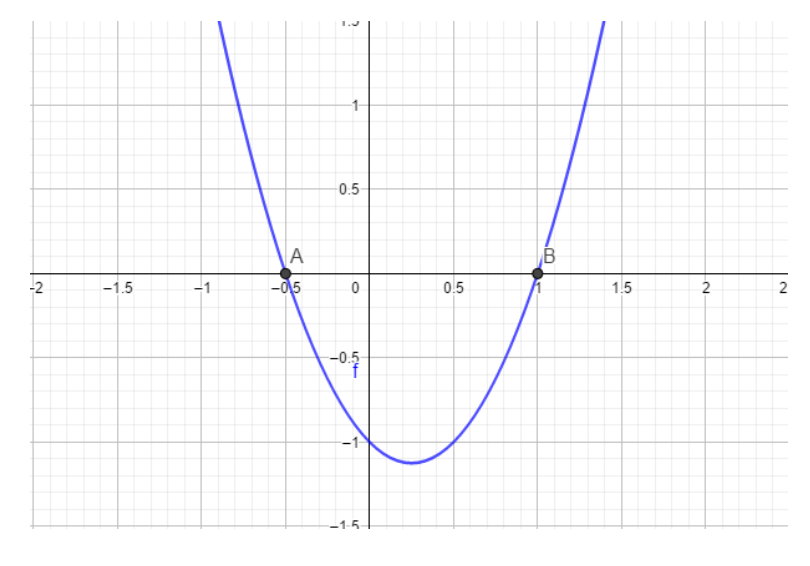

Рисунок 32

Из рисунка видно, что соответствующая квадратичная функция принимает положительные значения на каждом **ИЗ** промежутков  $\left(-\infty; -\frac{1}{2}\right)$   $\pi$  (1; + $\infty$ ).

OTBeT:  $\left(-\infty; -\frac{1}{2}\right) \cup (1; +\infty)$ .

Пример 2. Учитель предлагает обучающимся решить неравенство (Таблица 11), используя алгоритм решения квадратных неравенств. Работа в парах. Обучающиеся выбирают неравенство и в зависимости от его вида решают и заполняют таблицы 12 и 13.

Задание. Решите неравенства, определив корни соответствующего квадратного уравнения и используя составленный алгоритм. Ответ оформляется в таблицах.

Таблица 11

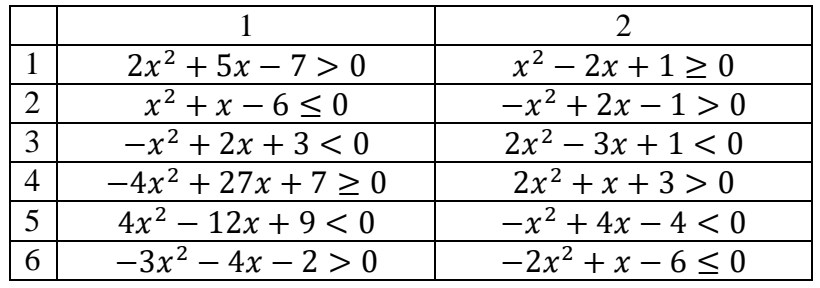

### Таблица 12

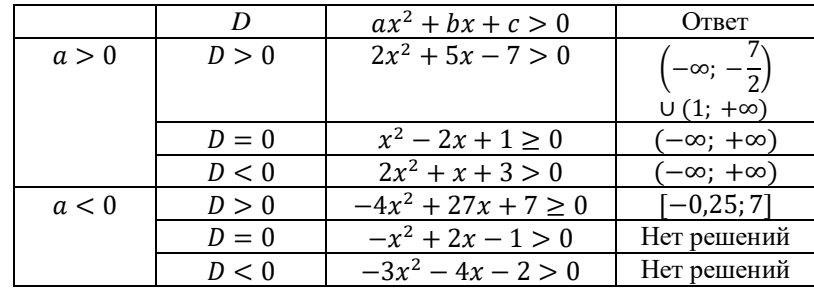

### Таблица 13

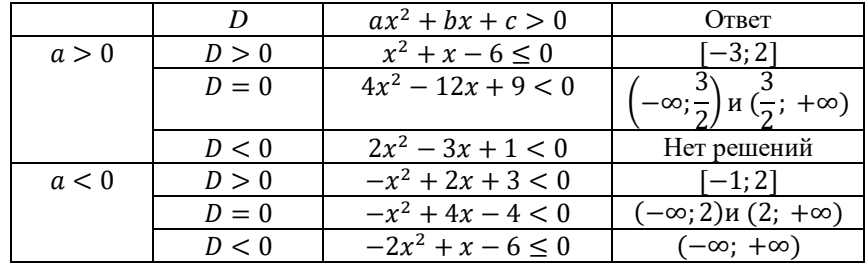

### **5. Рефлексия учебной деятельности.**

Задает вопросы: Что нового сегодня узнал? Чему научился? Какие навыки приобрел? Какую оценку за урок я себе поставлю?

### **Конспект урока №6**

Тема урока: Методы решения систем уравнений с двумя переменными. Тип урока: Закрепление и систематизация знаний.

Цели урока:

*Предметные:*

 Вспомнить методы решения систем уравнений с двумя переменными и выбрать наиболее рациональный.

• Учить использовать компьютерную среду GeoGebra для решения систем уравнений с двумя переменными.

*Личностные:* 

 Создать условия для формирования умений контролировать процесс и результат учебной математической деятельности.

 Создать условия по формированию способности к саморазвитию и самообразованию.

*Метапредметные:*

Научить формулировать и удерживать учебную задачу.

 Создать условия по формированию навыка целеполагания и самопроверки.

Планируемый результат:

*Предметные УУД:*

- Готовность повысить познавательный интерес к предмету.
- Навыки совместных действий по заданному алгоритму.
- Навыки владения компьютерной средой Geogebra.

*Личностные УУД:* 

 Умение установливать связи между целью учебной детальности и ее мотивом.

 Готовность проявить личностные качества: креативность мышления, инициативы, находчивости, активности при решении математических задач, эмоциональное восприятие материала.

*Познавательные УУД:*

• Умение использовать компьютерную среду GeoGebra в познавательной и исследовательской деятельности.

*Регулятивные УУД:*

Навыки целеполагания и коррекции.

 Умение высказывать свою точку зрения, приводя аргументы и факты.

*Коммуникативные УУД:*

Умение разрешать конфликты в групповой работе.

Умение работать в группах.

Средства обучения: Учебное пособие, интерактивная доска, компьютер, компьютерная среда GeoGebra.

Форма работы: Фронтальная, групповая, индивидуальная.

Ресурсы: Алгебра 9 класс: учебник / А.Г.Мерзляк, В.Б.Полонский, М.С.Якир, GeoGebra.

Ход урока:

### **1. Актуализация знаний.**

Учитель вместе с обучающимися вспоминают, какие методы решения системы уравнений они уже знают? Далее обучающиеся выполняют следующие задания:

Задание 1. Решить систему уравнений:  $\int x^2 + y^2 + 3xy = -1$  $x + 2y = 0$ 

Каждый шаг алгоритма обозначен буквой. Восстановите алгоритм и мы узнаем, как вы решили задание 1.

О. Записать ответ

- Р. Решить уравнение  $y^2 = 1$
- Е. Выразить  $x$  через  $y$

Н. Для каждого значения у найти соответствующее значение х

В. Записать систему уравнений.

(BEPHO).

Задание 2. Решить систему уравнений

$$
\begin{cases} x^2 + 2x + 3y = 3\\ x^2 + x + 2y = 4 \end{cases}
$$

Какое из предложенных способов решения вы выбрали?

$$
a.\begin{cases} x^2 + 2x + 3y = 3\\ x^2 + x + 2y = 4 \end{cases}
$$
  
\n
$$
x + y = -1, x = -1 - y,
$$
  
\n
$$
(-1 - y)^2 + (-1 - y) + 2y = 4,
$$
  
\n
$$
y^2 + 3y - 4 = 0,
$$
  
\nOrbert: (-2; 1); (3; -4)

$$
6. \begin{cases} x^2 + 2x + 3y = 3 \\ x^2 + x + 2y = 4 \mid 3 \end{cases} + x^2 - x - 6 = 0,
$$
  

$$
x_1 = 3, x_2 = -2
$$
  

$$
y = \frac{4 - x - x^2}{2}
$$

OTBeT:  $(-2; 1)$ ;  $(3; -4)$ 

#### $2.$ Обобщение и систематизация знаний.

Учитель задает вопросы, о том, что предстоит сделать, какие цели и задачи поставят на урок. Предлагает устно заполнить таблицу 14.

Далее учитель предлагает зачитать несколько обучающихся вслух их варианты заполнения таблицы, попутно задавая уточняющие вопросы:

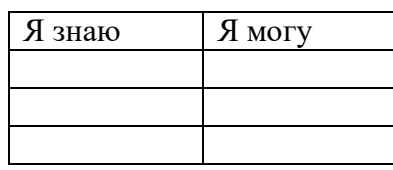

систему уравнений Как решить способом подстановки, алгебраического сложения, заменой переменных?

Дать характеристику каждому методу и др.  $\bullet$ 

Задание 3. Подставьте в соответствие каждой системе метод ее решения (Таблица 15):

Система уравнений:

a) 
$$
\begin{cases} 4(x+y)^2 - 7(x+y) = 15 \\ 5x - 2y = 1 \end{cases}
$$
  
\n6) 
$$
\begin{cases} \frac{4}{x} - \frac{12}{xy} + \frac{3}{y} = 1 \\ x - y = 1 \end{cases}
$$
  
\n(b) 
$$
\begin{cases} y^2 + 3x - y = 1 \\ y^2 + 6x - 2y = 1 \end{cases}
$$
  
\n(c) 
$$
\begin{cases} y = \frac{1}{x} \\ (x - 2)^2 + (y + 3)^2 = 16 \end{cases}
$$

Метод ее решения:

- Графический метод 1.
- $\overline{2}$ . Метод алгебраического сложения
- $3.$ Метод подстановки
- $\overline{4}$ . Метод замены переменных

Таблица 15

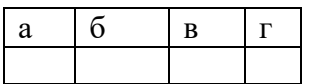

Задание 4. Что является графиками данных уравнений:  $x^2 - y = 2$ ,  $x^2 +$  $y^2 = 4$ ,  $y - 2 = 0$ ?

Используя рисунок 33, определите, сколько решений имеет каждая система

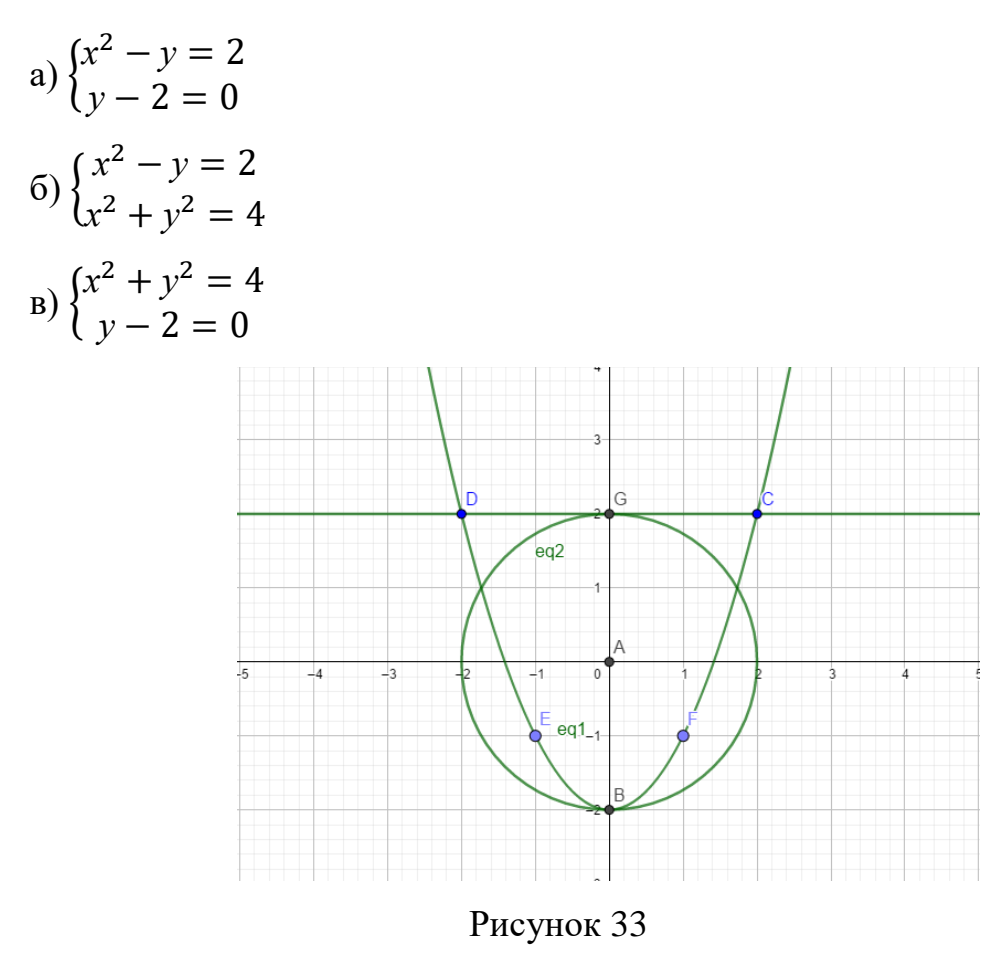

Задание 5. Какой способ решения системы уравнений является наиболее рациональным?

$$
\begin{cases} x^2 - 6xy + 9y^2 = x - y \\ x - 3y = 1 \end{cases}
$$

Решение:

 $1$  способ:

$$
\begin{cases}\nx^2 - 6xy + 9y^2 = x - y \\
x - 3y = 1\n\end{cases}\n\begin{cases}\n(x - 3y)^2 = x - y \\
x - 3y = 1\n\end{cases}\n\begin{cases}\n1 = x - y \\
x - 3y = 1\n\end{cases}.
$$

2 способ:

$$
\begin{cases}\nx^2 - 6xy + 9y^2 = x - y \\
x - 3y = 1\n\end{cases}\n\begin{cases}\n(3y + 1)^2 - 6(3y + 1)y + 9y^2 = (3y + 1) - y \\
x = 3y + 1\n\end{cases}...
$$

Учитель задает вопросы:

- Всегда ли системы решаются единственным методом?
- Можно ли комбинировать методы решения?
- Какой метод мы выбираем при решение? (самый рациональный)

#### $3.$ Применение знаний и умений в новой ситуации.

Далее работа выполняется в парах с помощью компьютерной среды GeoGebra.

Задание 1. С помощью компьютерной среды GeoGebra построить графики уравнений

$$
(x-3)^2 + (y-2)^2 = 16, (x-3)^2 + (y-6)^2 = 4, -2x + y = 0, 2x + y = 12
$$

и определить, сколько решений имеет каждая система уравнений:

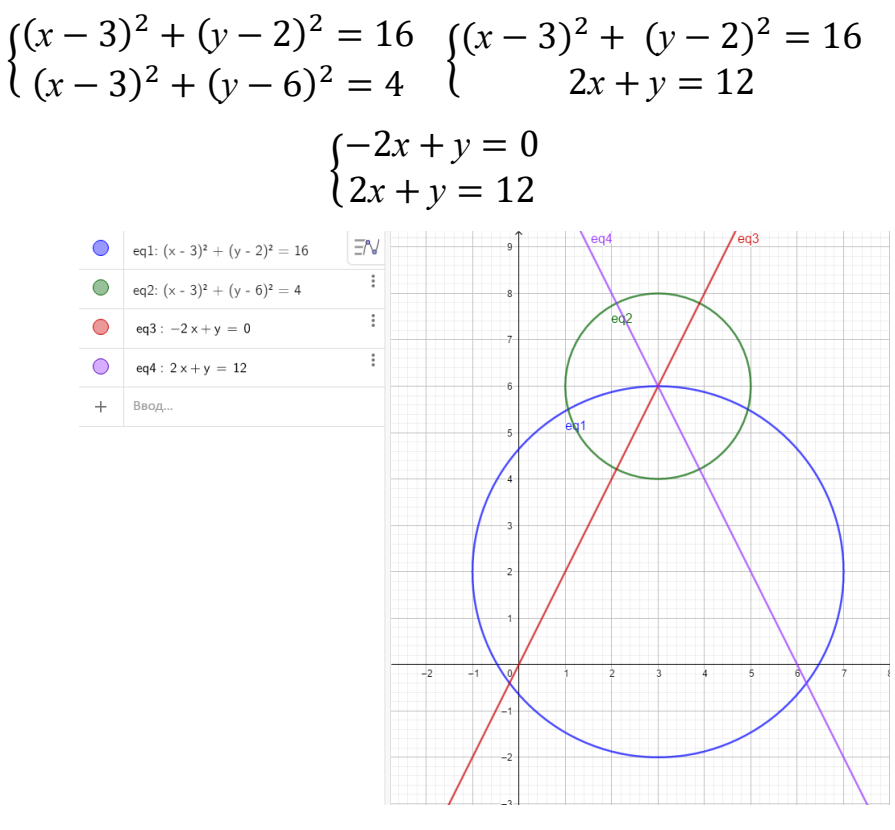

Риунок 34

Задание 2. Построить графики уравнений  $2x - y + 1 = 0$  и  $x^2 - y =$  $3 - 2x$  и найти координаты середины отрезка АВ - отрезка между точками пересечения.

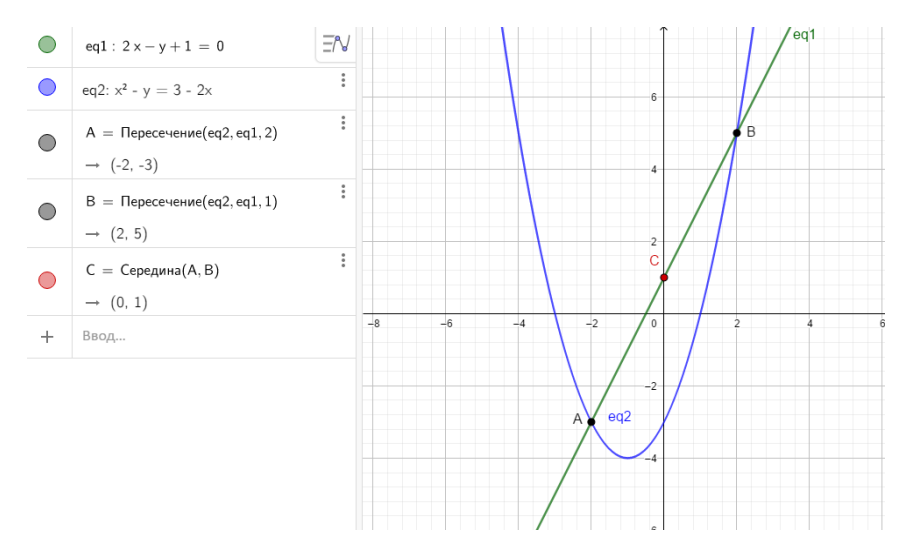

Рисунок 35

#### $\overline{4}$ . Контроль усвоения знаний.

Выдаются карточки для самостоятельной работы.

1 вариант.

Задание на 3 балла. Заполните пропуски в решении:  $1)$ 

Решите систему уравнений:  $\begin{cases} 2x^2 + 3y^2 = 11 \\ 4x^2 + 6y^2 = 11x \end{cases}$ 

Решение:

$$
\begin{cases} 2x^2 + 3y^2 = 11, |(-2) \{ \frac{-x^2 - 6y^2 = -4}{x^2 + 6y^2 = 11x} + 0 \} \\ x^2 + 6y^2 = 11x \end{cases}
$$
  
\n $0 = \frac{-4}{x^2 + 6y^2 = 11x} + 11x$   
\n $11x = \frac{3}{x^2 - 3}$   
\n $x = \frac{3}{x^2 - 3}$   
\n $11x = \frac{3}{x^2 - 3}$   
\n $11x = \frac{3}{x^2 - 3}$   
\n $11x = \frac{3}{x^2 - 3}$   
\n $11x = \frac{3}{x}$   
\n $11x = \frac{3}{x}$   
\n $11x = \frac{3}{x}$   
\n $11x = \frac{3}{x}$   
\n $11x = \frac{3}{x}$   
\n $11x = \frac{3}{x}$   
\n $11x = \frac{3}{x}$   
\n $11x = \frac{3}{x}$   
\n $11x = \frac{3}{x}$   
\n $11x = \frac{3}{x}$   
\n $11x = \frac{3}{x}$   
\n $11x = \frac{3}{x}$   
\n $11x = \frac{3}{x}$   
\n $11x = \frac{3}{x}$   
\n $11x = \frac{3}{x}$   
\n $11x = \frac{3}{x}$   
\n $11x = \frac{3}{x}$   
\n $11x = \frac{3}{x}$   
\n $11x = \frac{3}{x}$   
\n $11x = \frac{3}{x}$   
\n $11x = \frac{3}{x}$   
\n $11x = \frac{3}{x}$   
\n $11x = \frac{3}{x}$   
\n $11x = \frac{3}{x}$   
\n $11x = \frac{3}{x}$   
\n $11x = \frac{3}{x}$   
\n $11x = \frac{3}{x}$   
\n $11x$ 

4) 3  
адание на 5 баллов. 
$$
\begin{cases} x(2x - 3y) = 4 \\ 4x^2 = 9y^2 \end{cases}
$$

5) 3  
адание на 5 баллов. 
$$
\begin{cases} |x + 3y| = 2y + 3 \\ |2y + 3| = 5 \end{cases}
$$

2 вариант.

1) Задание на 3 балла. Заполните пропуски в решении:

Решите систему уравнений: {  $x^2 - 2y = 3$  $x^2y = 27$ 

Решение:

$$
\begin{aligned}\n\left\{\frac{x^2 = \frac{y^2 - 2y}{(x^2 - 2y^2 - 2y^2 - 2y^2 + 3y - 27 - 0)}}{y^2 - 4 \cdot 2 \cdot 27 - 9 - 216 - 24 \cdot 2 \cdot 27 - 9 - 216 - 24 \cdot 2 \cdot 27 - 9 - 216 - 24\n\end{aligned}
$$
\n
$$
y = \frac{-3 + 2}{4}
$$
\n
$$
y = \frac{-3 + 2}{4}
$$
\n
$$
y = \frac{-3 + 2}{4}
$$
\n
$$
y = \frac{-3 + 2}{4}
$$
\n
$$
y = \frac{-3 + 2}{4}
$$
\n
$$
y = \frac{-3 + 2}{4}
$$
\n
$$
y = \frac{-3 + 2}{4}
$$
\n
$$
y = \frac{-3 + 2}{4}
$$
\n
$$
y = \frac{-3 + 2}{4}
$$

Ответ:  $(\_\ ;\_\_)$ ;  $(\_\ ;\_\_).$ 

2) Задание на 4 балла.

Решите систему уравнений: {  $y^2 = 4y + 1$  $x^2 + 3 = 4y + y^2$ 

3) Задание на 5 баллов.

Решите систему уравнений: {  $(x + 6y)^2 = 7y$  $(x + 6y)^2 = 7x$ 4) Задание на 5 баллов. {  $x(7x - 2y) = 14$  $49x^2 = 4y^2$ 

- 5) Задание на 5 баллов.  $\{$  $|x + y| = 2y + 1$  $|2y + 1| = 3$
- **5. Рефлексия.**

Подводят итоги урока.

- Что планировали сделать?
- Выполнили мы задачи?
- Что узнали на уроке?

# **2.2. Итоги педагогического эксперимента по использованию компьютерной среды GeoGebra в процессе изучения функциональнографической линии в 9 классе**

Целью педагогического эксперимента являлось определение уровня предметной грамотности обучающихся 9 класса в области функциональнографической линии школьного курса математики.

«Предметная грамотность — это базовые практические знания в определённых областях современной жизни (ограничена определённой сферой), без которых также невозможно (или сильно затруднено) функционирование человека в современной цивилизации» [Sorensen, 2012].

«В предметную грамотность по теме «Функция» входят следующие умения:

 находить значения функции, заданной формулой, таблицей, графиком, по ее аргументу; находить значение аргумента по значению функции, заданной графиком или таблицей;

 определять свойства функции по ее графику; применять графические представления при решении уравнений, систем, неравенств;

описывать свойства изученных функций, строить их графики;

 использовать приобретенные знания и умения в практической деятельности и повседневной жизни для: выполнения расчетов по формулам, составления формул, выражающих зависимости между реальными величинами;

 нахождения нужной формулы в справочных материалах; моделирования практических ситуаций и исследования построенных моделей с использованием аппарата алгебры;

 описания зависимостей между физическими величинами соответствующими формулами при исследовании несложных практических ситуаций; интерпретации графиков реальных зависимостей между величинами»  $[6, c. 3]$ .

Предметная грамотность обучающихся в области функциональнографической линии должна обеспечить:

 овладение символьным языком алгебры, приёмами выполнения тождественных преобразований выражений, решения уравнений, систем уравнений, неравенств и систем неравенств;

 развитие умения использовать функционально-графические представления для решения различных задач, для описания и анализа реальных зависимостей;

 формирование умений построения и исследования различных функций.

После разработки авторских конспектов уроков по функциональнографической линии с использование компьютерной среды GeoGebra для 9 класса, была проведена апробация уроков на базе Муниципального бюджетного общеобразовательного учреждения «Степно-Баджейская ОШ» (9 «а» - экспериментальная, 9 «б» - контрольная группы).

На момент проведения эксперимента в классах обучалось по 26 человек, средняя оценка успеваемости 4,1. Эксперимент проводился в три этапа:

1. Определение уровня предметной грамотности по теме «Функция» в экспериментальной и контрольной группах.

2. Применение разработанных учебных материалов на экспериментальной группе.

 $3.$ Повторное определение уровня предметной грамотности у обучающихся экспериментальной и контрольной групп.

На первом этапе эксперимента, для определения уровня предметной грамотности, обучающимся экспериментальной и контрольной группам был предложен контрольный срез продолжительностью 45 минут (Приложение А). Цель работы: определить наличие и уровень предметной грамотности у обучающихся экспериментальной и контрольной групп.

При обработке полученных ответов каждая задача, в зависимости от того, верно или неверно она решена, отмечается знаками "+" или "-". Если обучающийся не успел решить задачу, то она отмечается знаком "0". Затем данные по каждому ученику заносятся в итоговую ведомость.

Первый этап осуществляем с экспериментальной и контрольной группами, применяя контрольный срез №1 (Приложение А). Подводим результаты и выделяем уровень предметной грамотности по теме «Функция» в экспериментальной и контрольной группах. Приведем таблицу результатов контрольного среза экспериментальной группы.

Пользуясь результатами контрольного среза №1, можно подсчитать количество обучающихся (в процентах), которые решили определенное количество задач правильно. Для фиксирования результатов (Таблица 16), мы отмечали:  $0$  – ученик не приступил к решению задачи;  $1$  – решил неверно; 2 - решил верно.

Таблица 16

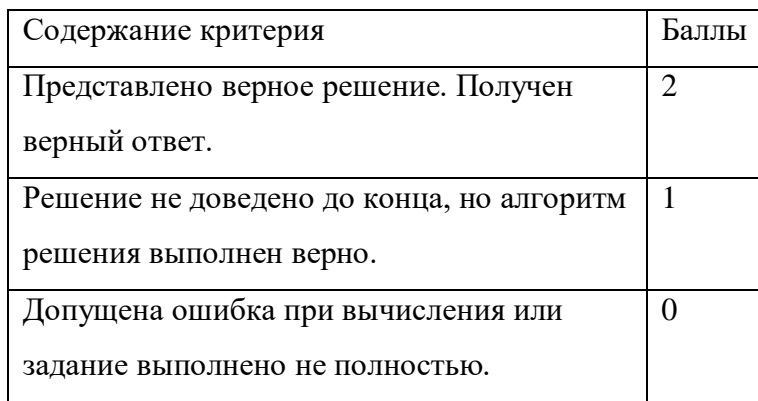

#### Критерии оценивания

На рисунке 36 видно, что большинство обучающихся из экспериментальной группы не справились с заданиями № 3, № 4. Лучший результат показали 5 учеников, которые справились со всем объемом контрольной работы.

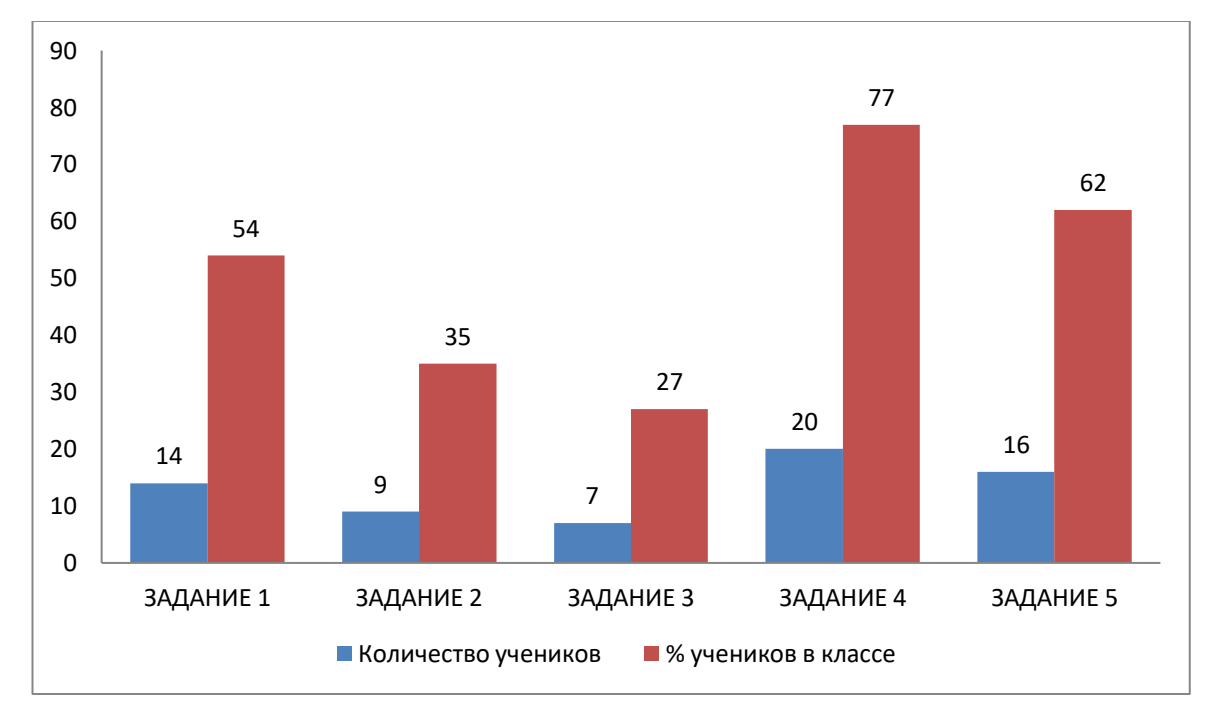

Рисунок 36. Результат контрольного среза №1 экспериментальной группы В контрольной группе ситуации не много различна. В задании № 2 и № 4 количество учеников, решенных правильно, отличается на одного, трех учеников, соответственно, меньше.

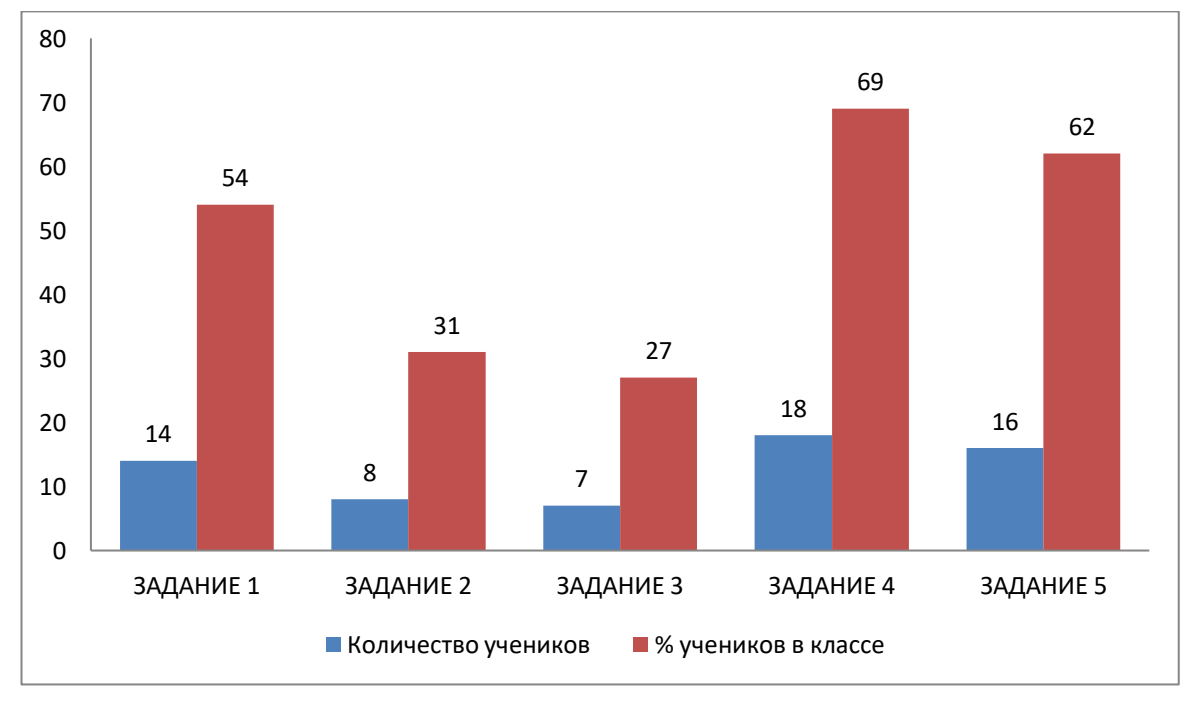

Рисунок 37. Результат контрольного среза №1 контрольной группы

Шкала оценивания контрольного среза экспериментальной и контрольной групп:

0-75% (0-4 баллов) – низкий (неудовлетворительный удовлетворительный) уровень.

76-90% (5-7 баллов) – средний (хороший) уровень.

91-100% (8-10 баллов) – высокий (отличный) уровень.

![](_page_64_Figure_4.jpeg)

Рисунок 38. Диаграмма уровня предметной грамотности в экспериментальной группе

![](_page_64_Figure_6.jpeg)

Рисунок 39. Диаграмма уровня предметной грамотности в контрольной группе

**Вывод:** Распределение обучающихся контрольной и экспериментальной групп по уровням предметной грамотности по теме «Функция» на начало эксперимента примерно одинаково.

На втором этапе исследования в экспериментальной группе проводились уроки по авторской методике с использованием компьютерной среды GeoGebra. В ходе проведения второго этапа, нами было отмечено, что большинство обучающихся знакомы с компьютерной средой GeoGeba, и поэтому во время проведения уроков у учеников был повышен интерес, проявление инициативы и самостоятельность при решение заданий.

В контрольной группе проводились стандартные уроки, без использования компьютерной среды GeoGebra.

На третьем, последнем этапе эксперимента, обучающихся экспериментальной и контрольной групп вновь был предложен контрольный срез определяющий уровень предметной грамотности по теме «Функция». Содержание контрольного среза №2 (Приложение Б) соответствует содержанию пройденного материала по главе «Квадратичная функция». Направленность и критерии задания остались прежними.

![](_page_65_Figure_4.jpeg)

Рисунок 40. Результаты контрольного среза №2 в экспериментальной группе

![](_page_66_Figure_0.jpeg)

Рисунок 41. Результаты контрольного среза №2 в контрольной группе

Контрольный срез №2 обучающиеся экспериментальной группы выполнили более успешно после проведения уроков с использования компьютерной среды GeoGebra, чем контрольный срез №1.

В контрольной группе процент учеников почти не изменился, так как проводились обычные уроки без использования GeoGebra.

Ниже приведем диаграмму распределения обучающихся по уровням предметной грамотности для экспериментальной группы.

![](_page_66_Figure_5.jpeg)

Рисунок 42. Диаграмма уровня предметной грамотности после контрольного среза №2 в экспериментальной группе

![](_page_67_Figure_0.jpeg)

Рисунок 43. Диаграмма уровня предметной грамотности после контрольного среза №2 в контрольной группе

По итогам третьего этапа в данной диаграмме (Рисунок 43) мы видим, что количество обучающихся с низким уровнем предметной грамотности уменьшилось на 3 ученика. Средний и высокий уровни увеличились. Исходя из этого можно сделать вывод, что проведение уроков с использованием компьютерной средой GeoGebra в экспериментальной группе дает положительный результат и повышает уровень предметной грамотности по теме «Функция». В контрольной группе по итогам третьего этапа показатели практически не изменились, все осталось на прежнем уровне.

После анализа результатов контрольного среза можно сделать вывод, что использование компьютерной среды GeoGebra на уроках математики с целью развития предметной грамотности у обучающихся целесообразно и успешно. Полученные данные позволяют утверждать, что использование компьютерной среды GeoGebra способствует повышению предметной грамотности обучающихся 9 класса МБОУ «Степно-Баджейская ОШ».

**Вывод по главе 2.** Во второй главе представлены разработанное учебно-тематическое планирование и конспекты уроков по теме «Функция» с использованием компьютерной средой GeoGebra.

Далее представлена экспериментальная часть, которая заключалась в апробация авторской методики по теме «Функция». Целью педагогического эксперимента являлась проверка гипотезы исследования. После проведения контрольно среза и полученных данных, смогли сделать вывод об эффективности и целесообразности использования компьютерной среды GeoGebra для формирования предметной грамотности у обучающихся по теме «Функция».

#### **ЗАКЛЮЧЕНИЕ**

В работе обоснована целесообразность использования электронных средств обучения на разных этапах обучения для лучшего понимания материала и ускорения процесса решения различных заданий.

Наиболее ярким из представителей таких программ является компьютерная среда GeoGebra. Данная среда предоставляет дополнительные возможности для усиления экспериментальной и исследовательской составляющих обучения математике в школе. Динамические чертежи GeoGebra можно использовать на разных стадиях изучения учебного материала. Применение компьютерной среды GeoGebra в ходе решения задач, а также при изучение теоретического материала позволяет визуализировать изображение изучаемых математических объектов, что способствует лучшему пониманию нового материала и ускоряет процесс обучения, не снижая его качество.

В ходе проведенного исследования:

1. Рассмотрен имеющийся опыт использования электронного обучения в образовании.

2. Проведен логико-дидактический анализ функциональнографической линии школьного курса математике.

3. Описаны дидактические условия использования возможностей среды GeoGebra в процессе обучения математике.

4. Разработаны конспекты уроков алгебры по теме Функция» для 9 класса с компьютерной среды GeoGebra.

5. Проведена экспериментальная апробация разработанной методики использования компьютерной среды GeoGebra в процессе изучения функционально-графической линии в 9 классе.

Результаты педагогического эксперимента подтверждают гипотезу исследования о том, что если в процессе обучения функциональнографической линии использовать компьютерную среду GeoGebra, то это будет способствовать повышению предметной грамотности обучающихся по теме «Функция».

#### **СПИСОК ИСПОЛЬЗОВАННЫХ ИСТОЧНИКОВ**

1. Андреев А.А., Леднев В.А., Семкина Т.А. E-learning: некоторые направления и особенности применения. Высшее образование в России, 2009.

2. Андреев А.В., Андреева С.В, Доценко И.Б. Практика электронного обучения с использованием Moodle. – Таганрог: Изд-во. ТТИ ЮФУ, 2008. 146 с.

3. Ахмедова А.М. Использование современных электронных средств обучения в учебном процессе. Народное образование. Педагогика, №13, 2015.

4. Ботвинников, А. Д. Графическая деятельность. Дидактическое исследование процесса формирования графических знаний, умений и навыков у учащихся средней общеобразовательной школы: автореф. дис. док-ра пед. наук: 13.00.01 / Ботвинников Александр Давыдович. — М., 1968. 55 с.

5. Ботвинников, А. Д. Научные основы формирования графических знаний, умений и навыков школьников / А. Д. Ботвинников, Б. Ф. Ломов. - М.: Педагогика, 1979. 255 с.

6. Бунеева Е.В. Развитие интеллектуальноречевых умений учащихся как составляющей их функциональной грамотности // Начальная школа плюс до и после, 2012, С. 1–5.

7. Власова Е. З. E-learning: перспективы использования в работе филиалов // Вестник Герценовского университета, 2011.

8. Волкова С.В. Дидактические условия реализации учащимися личностных смыслов в процессе обучения. - Автореф. дисс. к.п.н. - Петрозаводск, 2002, С. 10-15.

9. Гуреев Е.М. Динамическое моделирование в процессе обучения математике (новые принципы обучения, средняя школа) / Библиотека

Мошкова, URL: http://lit.lib.ru/g/gureew\_e\_m/text\_0050.shtml (дата обращения: 05.11.2020).

10. Джонассен Д.Х. Компьютеры как инструменты познания // Информатика и образование, 1996, С. 116-131.

11. Егорина В.С. Формирование логического мышления младших школьников в процессе обучения. - Автореф. дисс. к.п.н. - Брянск, 2001.

12. Зимина О.В. печатные и электронные учебные издания в современном высшем образовании: Теория, методика, практика/ О.В. Зимина. -М.:т изд-во МЭИ, 2003, 336 с.

13. Иванова Т.А., Симонова О.В. Структура математической грамотности школьников в контексте формирования их функциональной грамотности // Вестник Вятского государственного гуманитарного университета, 2009. № 1. С. 125–129.

14. Ларин С.В. Компьютерная анимация в среде GeoGebra на уроках математики: учебное пособие. Ростов-на-Дону: Легион, 2015.

15. Ложакова Е.А. Педагогические условия и принципы обеспечения эффективности процесса формирования информационной компетентности студентов музыкальных специальностей в ходе обучения информатики // Вестник РУДН, 2011. С. 3-6.

16. Мерзляк А.Г. Алгебра: учеб. 9 кл. / А. Г. Мерзляк, В.Б. Полонский, М.С. Якир. – х.: Гимназия, 2017. 272 с.

17. Пискунова А.И. История педагогики и образования. От зарождения воспитания в первобытном обществе до конца XX в.: учебное пособие для педагогических учебных заведений. М.: Эфесс, 2007. 496 с.

18. Предпосылки использования электронных образовательных ресурсов при обучении иностранному языкe. URL: <http://festival.1september.ru/articles/590430/.html> (дата обращения: 12.07.2020).

19. Рябова Т.С. Введение в GeoGebra: учебное пособие. М.: Просвещение, 2012.
20. Сластенин В.А. и др. Педагогика: Учеб. пособие для студ. высш. пед. учеб. заведений / В. А. Сластенин, И. Ф. Исаев, Е. Н. Шиянов; Под ред. В.А. Сластенина. – М.: Издательский центр "Академия", 2002. 576 с.

21. Тихомиров В.П. Качественное образование для всех как основа формирования знаний // Информационное общество, 2005. C. 12-14.

22. Тихомирова Н.В., Минашкин В.Г., Дубейковская Л.Н. Образовательный процесс в электронном университете: условия и направления трансформации. Информационное общество, 2011. URL: [http://emag.iis.ru/arc/infosoc/emag.nsf/BPA/8285b8d5e9b711cbc32578ab0042c93](http://emag.iis.ru/arc/infosoc/emag.nsf/BPA/8285b8d5e9b711cbc32578ab0042c938.html) [8.html](http://emag.iis.ru/arc/infosoc/emag.nsf/BPA/8285b8d5e9b711cbc32578ab0042c938.html) (дата обращения: 23.05.2020).

23. Федеральный закон от 29 декабря 2012 г. № 273-ФЗ «Об образовании в Российской Федерации». URL[:http://www.zakonrf.info/zakon](http://www.zakonrf.info/zakon-obobrazovanii/)[obobrazovanii/](http://www.zakonrf.info/zakon-obobrazovanii/) (дата обращения: 22.09.2020).

24. Черная Е.А. Понятия дистанционного и электронного (дистанционного) обучения, опыт применения в Великобритании // Вектор науки ТГУ, 2001. С. 171-174.

25. Чумакова, В. А. Понятие и условия эффективности электронного обучения / В. А. Чумакова. — Текст : непосредственный // Педагогическое мастерство : материалы IX Междунар. науч. конф. (г. Москва, ноябрь 2016 г.). — Москва: Буки-Веди, 2016, С. 97-100. URL: https://moluch.ru/conf/ped/archive/208/11165/ (дата обращения: 16.11.2020).

26. Шуневич Б. И. Развитие дистанционного навыка у средней школы: дис. д-ра наук, Киев, 2008.

27. Derry,S.J. Flexible cognitive tools for problem solving instruction. Paper presented at the annual meeting of The American Educational Research Association, Boston, MA, 1990, April, p. 16-20.

28. Sorensen, K. et al. (2012). Health literacy and public health: A systematic review and integration of definitions and models. BMC Public Health, 12, 80.

73

## **ПРИЛОЖЕНИЯ**

Приложение А

Контрольный срез №1

Цель работы: Определить первоначальный уровень предметной грамотности по теме «Функция» в 9-х классах.

Продолжительность времени на работу: 45 минут.

Вариант 1.

Найдите область определения функции  $f(x) = \sqrt{2x - 1} +$  $1<sup>1</sup>$  $\frac{1}{x^2-2x-8}$ 

Постройте график функции  $y = \frac{8-4x}{x^2-2x}$ . 2.

рисуноке 44 изображен график функции  $y = f(x)$ ,  $3.$ Ha определенной на множестве действительных чисел. Используя график, найдите:

 $1)$ Нули функции.

 $(2)$ При функции аргумента каких значения значения положительные.

Промежутки возрастания и промежутки убывания функции.  $3)$ 

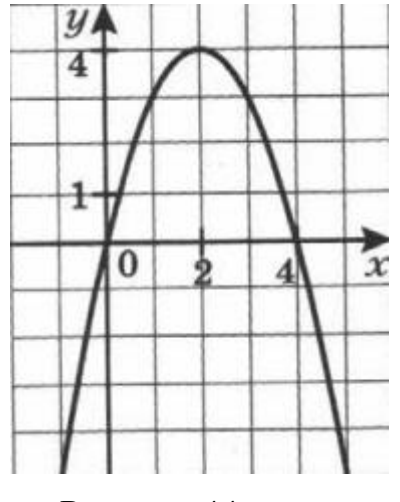

Рисунок 44

- Исследуйте на четность функцию  $y = x^7 3x^2$ .  $\overline{4}$ .
- Решите уравнение  $x^3 + 2\sqrt{2x + 5} = 14$ . 5.

Вариант 2.

Найдите область определения функции  $f(x) = \sqrt{3x - 2} + \frac{1}{x^2 - x - 2}$ .  $1<sub>1</sub>$ 

Постройте график функции  $y = \frac{6-2x}{x^2-3x}$ .  $2.$ 

функции  $y = f(x)$ , рисунке 45 изображен график  $\overline{3}$ . Ha определенной на множестве действительных чисел. Использую график, найдите:

Нули функции.  $1)$ 

аргумента функции  $(2)$ При каких значениях значения положительные.

Промежутки возрастания убывания функции. 3)

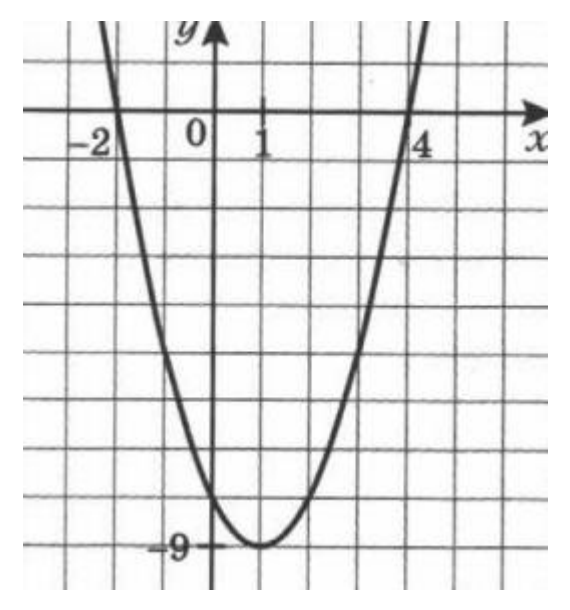

Рисунок 45

- Исследуйте на четность функцию  $y = x^4 + x$ .  $\overline{4}$ .
- Решите уравнение  $x^3 + 4\sqrt{2x + 11} = 11$ . 5.

Контрольный срез №1

Вариант 1

Постройте график функции  $y = \sqrt{x}$ . Используя этот график, 1. постройте график функции:

a) 
$$
y = \sqrt{x} - 4;
$$

$$
b) \qquad y = 3 + \sqrt{x+1}.
$$

Постройте график функции  $f(x) = x^2 + 8x + 7$ . Используя 2. график, найлете:

Область значений функции. 1)

Промежуток возрастания и промежуток убывания функции. 2)

 $3)$ Наибольшее и наименьшее значения функции на промежутке  $[-5; 6]$ .

Решите неравенство  $(x + 7)(x - 6)(x + 14) < 0$ . 3.

Определите графически  $4.$ количество решений системы уравнений $\begin{cases} |y| = -x \\ y = x^2 - 2x - 1 \end{cases}$ 

Вариант 2.

Постройте график функции  $y = \sqrt{x}$ . Используя этот график, 1. постройте график функции:

a)  $y = \sqrt{x} - 3$ 

$$
b) \qquad y = 4 + \sqrt{x - 2}
$$

Постройте график функции  $f(x) = x^2 + 4x - 5$ . Используя  $2.$ график, найдите:

- Область значений функции. a)
- Промежуток возрастания и промежуток убывания функции.  $b)$

Наибольшее и наименьшее значения функции на промежутке  $c)$  $[-5; 2].$ 

Решите неравенство  $(x + 12)(x - 4)(x - 20) > 0$ .  $3.$ 

4. Определите градинески количество решений системы уравнений 
$$
\begin{cases} |y| = -x \\ y = x^2 + 4x - 1 \\ 0 \end{cases}
$$

Решите систему уравнений  $\begin{cases} y + 4x = 6 \\ x^2 + 3xy - y^2 = 3 \end{cases}$ 5.

## *Реферат*

## *магистерской диссертации Некрасовой Евгении Олеговны*

*по теме «Методика использования компьютерной среды GeoGebra в процессе изучения функционально-графической линии в 9 классе»*

Диссертационное исследование состоит из 80 страниц, 45 рисунков, 16 таблиц, введения, двух глав, заключения и библиографического списка (28 первоисточников информации).

В данной работе рассматриваются возможности использования компьютерной среды GeoGebra в изучение функционально-графической линии в 9 классе.

**Актуальность исследования** обусловлена педагогической значимостью электронного обучения для математической подготовки школьников.

**Проблема исследования** состоит в поиске ответа на вопрос: Как организовать процесс обучения функционально-графической линии в 9 классе с помощью компьютерной среды GeoGebra?

**Объект исследования:** Процесс обучения математике в основной школе, ориентированный на использование электронного обучения.

**Предмет исследования:** Дидактические условия использования компьютерной среды GeoGebra в процессе изучения функциональнографической линии в 9 классе.

**Цель исследования:** Методическая разработка уроков алгебры по теме «Функции» для 9 класса с использованием компьютерной среды GeoGebra.

## **Задачи исследования:**

1. Обосновать целесообразность использования компьютерной среды GeoGebra как дидактического средства обучения математике.

78

2. Провести логико-дидактический анализ функциональнографической линии школьного курса математики;

3. Описать дидактические условия использования возможностей среды GeoGebra в процессе обучения математике;

4. Разработать конспекты уроков алгебры по теме «Функции» для 9 класса с использованием компьютерной среды GeoGebra;

5. Осуществить экспериментальную апробацию разработанной методики использования компьютерной среды GeoGebra в процессе изучения функционально-графической линии в 9 классе.

**Научная новизна исследования** заключается в следующем:

1. Обоснована целесообразность использования компьютерной среды GeoGebra в обучение математике в школе.

2. Разработана методика обучения по теме «Функции» для 9 класса с использованием компьютерной среды GeoGebra.

**Теоретическая значимость исследования** заключается в описании дидактических условий использованию компьютерной среды GeoGebra при изучение функционально-графической линии.

**Практическая значимость исследования** заключается в разработке авторских уроков по теме «Функция» для 9 класса с использованием компьютерной среды GeoGebra.

**Апробация и внедрение результатов.** Материалы исследования были представлены: на IX Всероссийской с международным участием научнометодическая конференция «Информационные технологии в математике и математическом образовании» (Красноярск, 2020 г.); на VIII Всероссийской с международным участием научно-методическая конференция «Информационные технологии в математике и математическом образовании» (Красноярск, 2019 г.).

По теме исследования были опубликованы следующие работы:

1. Яровая (Некрасова) Е.О., Кейв М.А. Использование компьютерной среды GeoGebra в процессе изучения функционально-

79

графической линии в 9 классе как средство формирования регулятивных универсальных учебных действий обучающихся. / Информационные технологии в математике и математическом образовании: материалы VIII Всероссийской с международным участием научно-методическая конференция. Красноярск, 13-14 ноября 2019 г. / отв. ред. В.Р. Майер; ред. кол.; КГПУ им. В.П. Астафьева. – Красноярск, 2019.-с.132-135.

2. Некрасова Е.О., Кейв М.А. Анимационные возможности компьютерной среды GeoGebra в обучении решению квадратных неравенств. / Информационные технологии в математике и математическом образовании: материалы IX Всероссийской с международным участием научнометодическая конференция. Красноярск, 12-13 ноября 2020 г. / отв. ред. В.Р. Майер; ред. кол.; КГПУ им. В.П. Астафьева. – Красноярск, 2020.-с.147-150.